**ESCOLA SUPERIOR DE MEDIA ARTES E DESIGN** POLITÉCNICO DO PORTO

 $\overline{\mathbf{r}}$ 

**M**

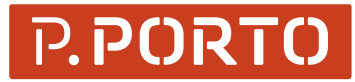

**MESTRADO** PRODUÇÃO E REALIZAÇÃO AUDIOVISUAL

# Estágio na Empresa Audiovisual

JWorks

Isabel Cristina Gomes Gonçalves

06/**2021**

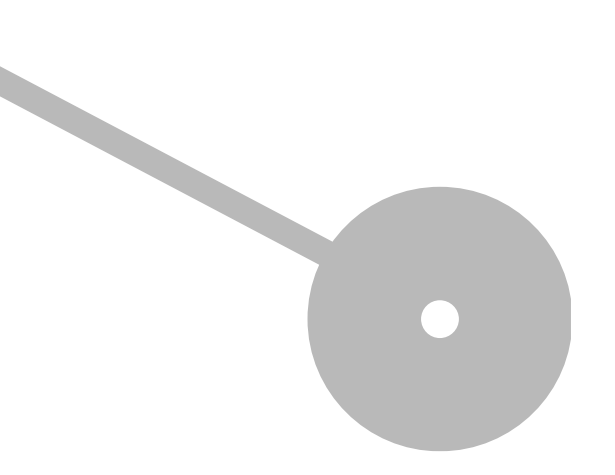

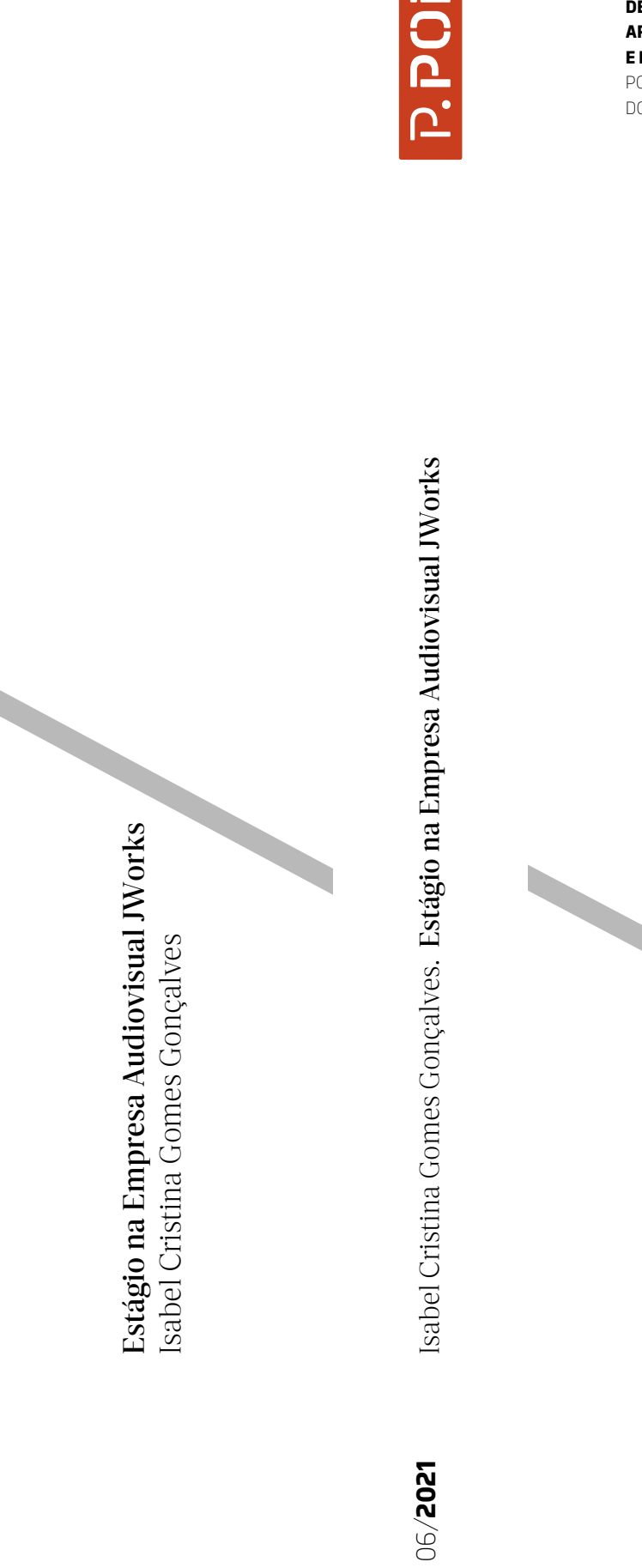

 $\blacksquare$ **P.PORT** 

**ESCOLA SUPERIOR DE MEDIA ARTES E DESIGN** POLITÉCNICO DO PORTO

**MESTRADO** PRODUÇÃO E REALIZAÇÃO AUDIOVISUAL

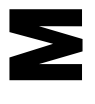

Politécnico do Porto Escola Superior de Media Artes e Design

Isabel Cristina Gomes Gonçalves

# Estágio na Empresa Audiovisual JWorks

Relatório de Estágio

Mestrado em Comunicação Audiovisual

Orientação: Prof. Doutor Filipe Lopes

Vila do Conde, julho de 2021

Isabel Cristina Gomes Gonçalves

# Estágio na Empresa Audiovisual JWorks

Relatório de Estágio Mestrado em Comunicação Audiovisual

### Membros do Júri

Presidente

Prof. Doutor João Pedro Ferreira Dias Leal Escola Superior de Media Artes e Design – Instituto Politécnico do Porto

Arguente

Mestre Marco Oliveira Escola Artística e Profissional Árvore

Orientador

Prof. Doutor Filipe Cunha Monteiro Lopes Escola Superior de Media Artes e Design – Instituto Politécnico do Porto

Vila do Conde, julho de 2021

#### AGRADECIMENTOS

Quero agradecer a todas as pessoas que, de forma direta ou indireta, me acompanharam nesta caminhada. A finalização desta etapa não seria possível sozinha e, por esse motivo, irei mencionar algumas dessas pessoas.

Começo por agradecer a todos os professores que me acompanharam ao longo deste mestrado e me permitiram desenvolver a nível pessoal e profissional. Um agradecimento especial ao Professor Doutor Filipe Lopes, orientador do projeto de estágio, pelo profissionalismo, disponibilidade, rigor, e pela partilha de conhecimentos que me permitiram obter melhores resultados e finalizar esta etapa.

Agradeço aos meus colegas de turma pela disponibilidade e vontade em ajudar, pelos bons momentos que passamos e pela ajuda e calma nos momentos menos bons. Agradeço de forma especial ao meu colega e amigo Rui, que me acompanha desde o início dos estudos na universidade e foi sempre um grande suporte para chegar ao fim. Obrigada pela presença e pela paciência em todos os momentos.

À minha família toda, mas em particular:

Aos meus pais, São e Domingos, pelos sacrifícios que sempre fizeram para que conseguisse terminar os estudos que sempre quis, pelo carinho e pela confiança que sempre depositaram em mim.

Às minhas irmãs, Cristina e Sofia. que sempre estiveram ao meu lado e me apoiaram em tudo o que precisei, dentro e fora da universidade.

Aos meus avós, Luís e Laura, por sempre perguntarem como iam os estudos e me ajudarem financeiramente.

Ao meu namorado João, por ser a minha companhia de todas as horas, por me acompanhar em todas as minhas caminhadas, pela paciência e compreensão até nos piores dias, pela permanente ajuda e motivação em prol da finalização desta etapa.

Aos meus tios e primos pela preocupação e apoio, pela ajuda, pelo carinho e pela amizade que sempre tiveram e pelas palavras de incentivo que me ajudaram a chegar ao fim.

Aos restantes amigos e familiares, embora não tenham destaque aqui, deixo um grande agradecimento porque também foram importantes para a concretização de mais uma etapa.

A Todos, Muito Obrigada!

## RESUMO ANALÍTICO

Este relatório baseia-se no meu estágio na empresa audiovisual JWorks. Ao longo do estágio fiz um conjunto de trabalhos propostos pelo meu tutor, intitulados por "desafios". Esses desafios vivem sobretudo da montagem e edição de vídeo. Começo por uma análise teórica sobre os temas e exploro algumas estratégias pertinentes e importantes que recorri ao longo do estágio. Termino com a apresentação de todos os desafios feitos enquanto estagiária na JWorks.

Palavras-chave: Edição; Montagem; Desafios

#### ABSTRACT

This report is based on my internship at the audiovisual company JWorks. During the internship, I did a set of works proposed by my tutor, entitled by "challenges". These challenges are related mainly with video editing and montage. I start with a theoretical analysis of the themes and explore some relevant and important strategies that I used throughout the internship. In the end, i presente all the work done as an intern at JWorks.

Keywords: Edition; Montage; Challenges

# **SUMÁRIO**

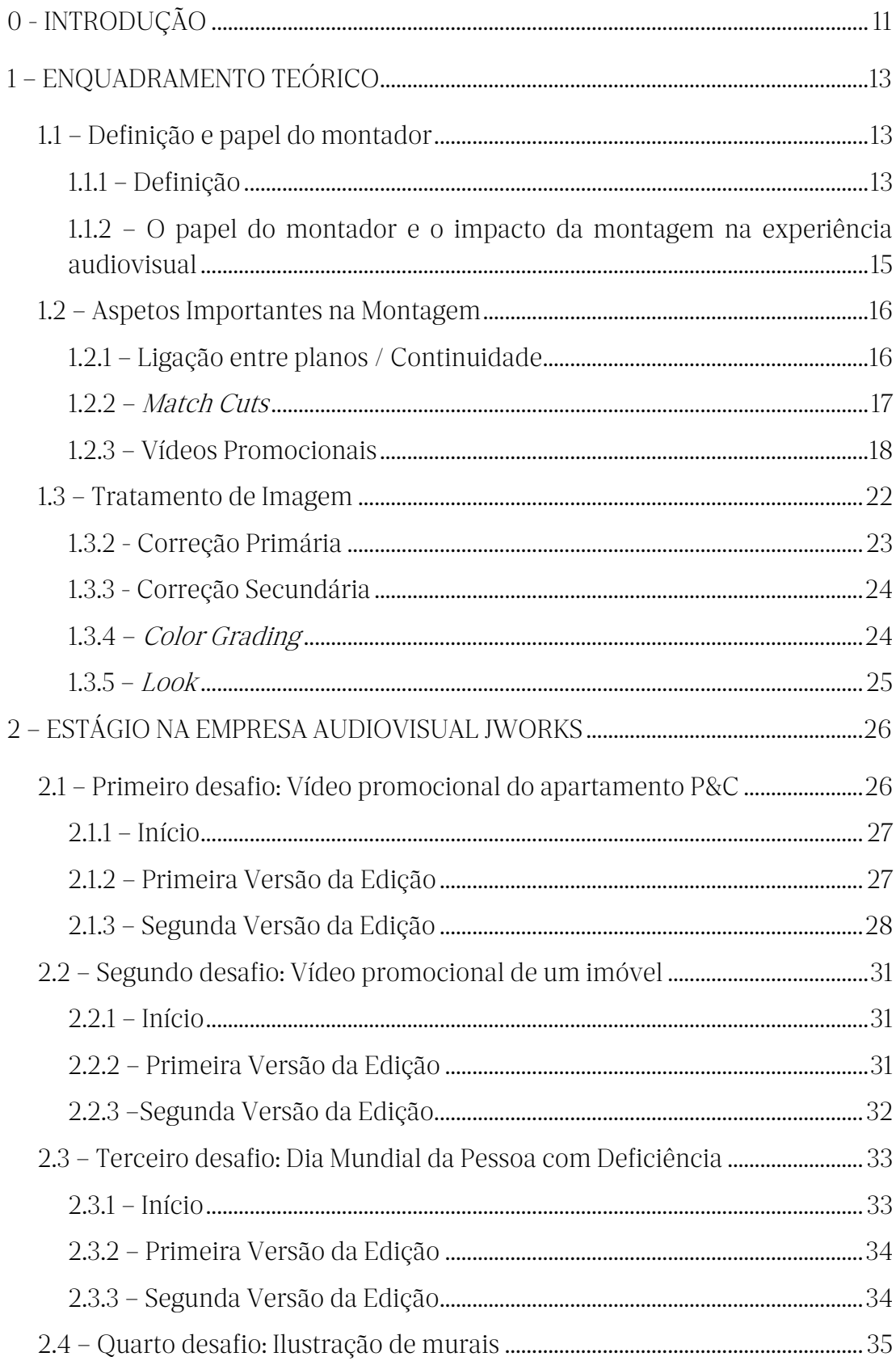

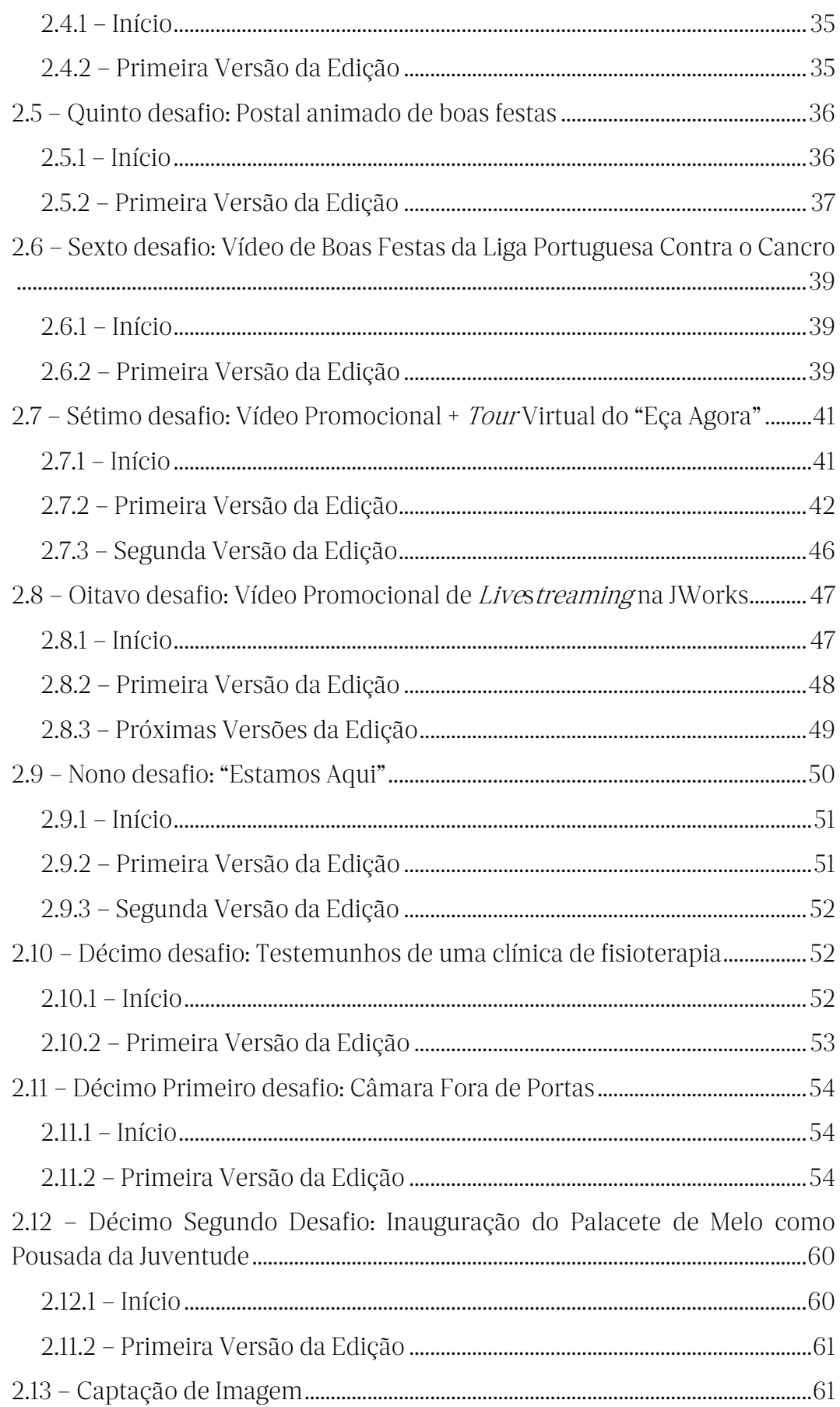

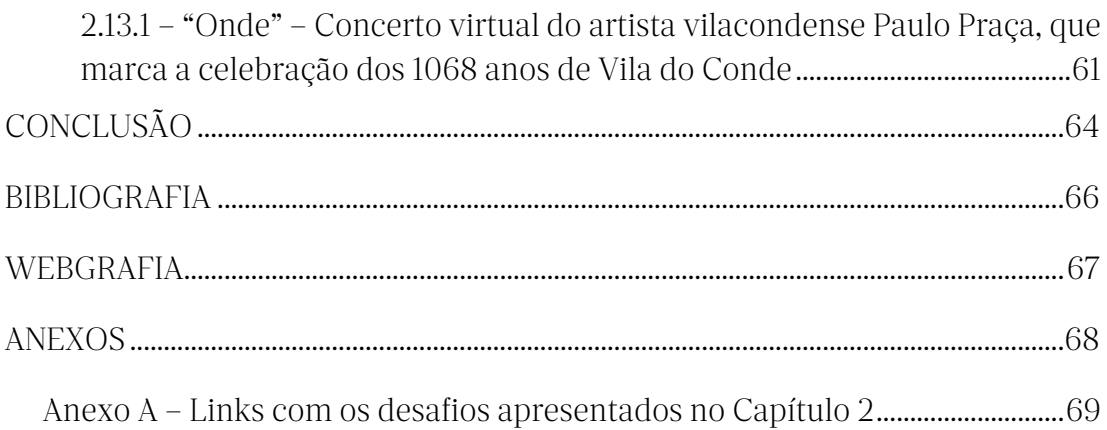

# Lista de Figuras

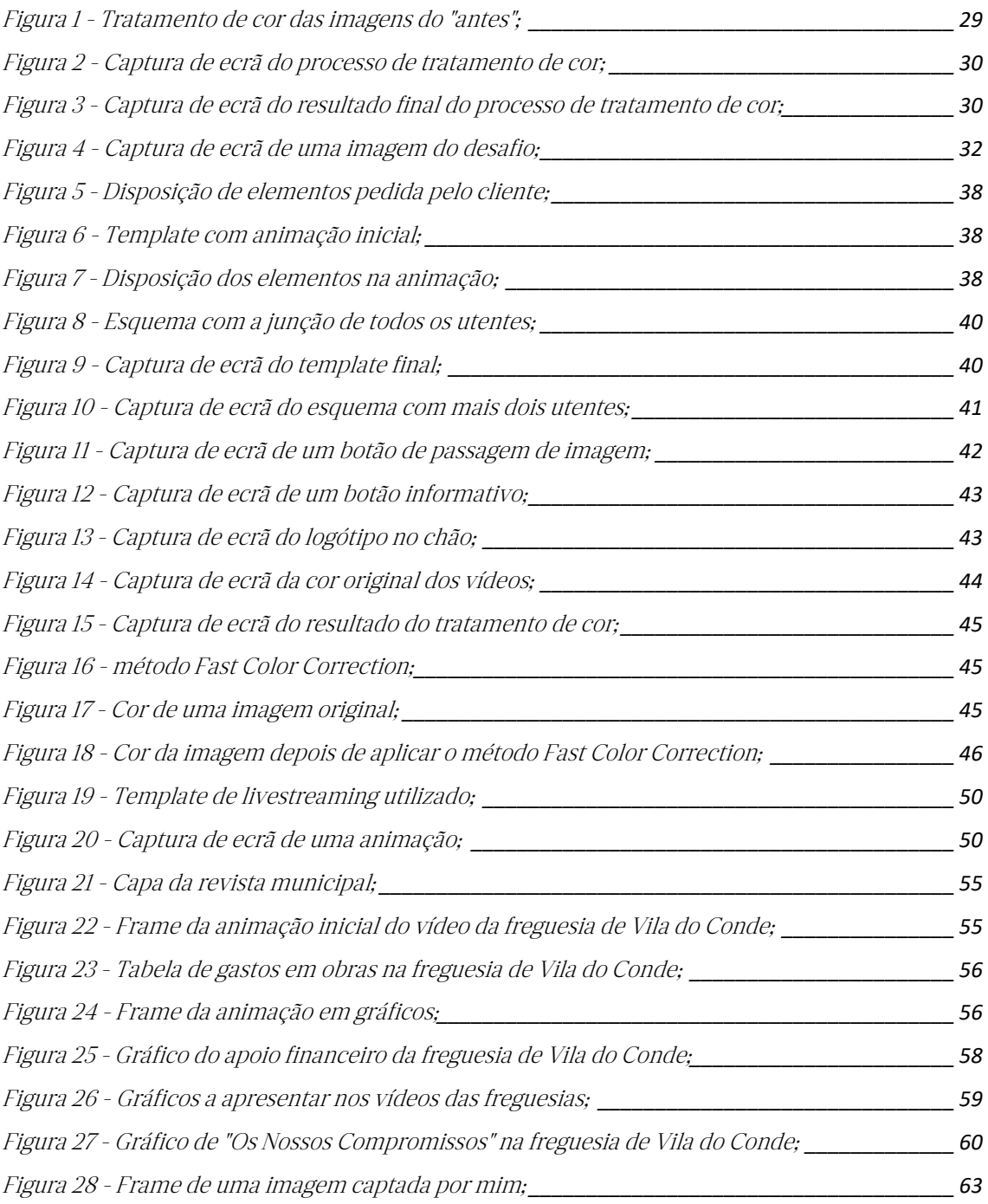

#### <span id="page-11-0"></span>0 - INTRODUÇÃO

Este relatório realiza-se no âmbito da unidade curricular de Dissertação / Projeto / Estágio Profissional, no 2º ano do Mestrado em Comunicação Audiovisual, com a vertente de Produção e Realização Audiovisual.

A minha opção de estagiar baseia-se na oportunidade de me integrar com profissionais da área, aprender novos métodos de trabalho e, principalmente, ganhar experiência de trabalho no campo.

Desde o primeiro contacto que a empresa audiovisual JWorks<sup>1</sup> mostrou interesse em receber-me e intenções de me atribuir responsabilidades condizentes com as aprendizagens realizadas no Mestrado em Comunicação Audiovisual, nomeadamente a montagem audiovisual, bem como mostrar-me as metodologias de trabalho que têm implementadas. A montagem e edição eram processos que pretendia melhorar e aperfeiçoar, bem como conhecer novas metodologias e o workflow profissional nesse campo.

Após o primeiro contacto com a empresa, foi-me sugerida a realização de um projeto de raiz na JWorks. Como recentemente a empresa começou a realizar com muita frequência transmissões live streaming, e já que esta nova faceta necessita de maior visibilidade junto ao público, optamos por fazer desse projeto a realização de um vídeo promocional para essas mesmas transmissões. Para além deste projeto, estive também a acompanhar outros projetos que surgiram e trabalhar em produção, edição e captação de imagem.

A entidade acolhedora foi fundada em 2004 pelo João Rei Lima, em Vila do Conde. É caraterizada como uma empresa audiovisual jovem, dinâmica, ambiciosa, pró-ativa, empreendedora, irreverente e criativa, que trabalha essencialmente na produção completa (i.e. captação, edição e montagem) de vídeo (e.g. filmagens, edição, pós-produção de áudio e vídeo, motion graphics), em contextos como vídeos promocionais, reportagens, videoclipes, curtas-metragens de ficção, curtasmetragens de animação e documentário, entre outros.

<sup>1</sup> https://jworks.com consultado a 20 de junho de 2021

Durante o período de estágio tive dois objetivos principais: o primeiro foi criar um vídeo promocional com total autonomia, o segundo foi trabalhar nos restantes projetos que foram surgindo decorrentes da atividade habitual da empresa. Todos os projetos em que estive envolvida foram designados por 'desafios' pelo meu tutor na empresa, e correspondem a trabalhos nos quais eu estou inserida e assumi uma função específica. Nesses desafios o meu foco incidiu principalmente no processo de montagem e edição de vídeo, embora tenha também desenvolvido outras atividades pertinentes no contexto dos diferentes trabalhos que a empresa ia desenvolvendo. Envolvi-me também na elaboração de diferentes projetos pontuais, o que me permitiu trabalhar num leque maior de tipos de trabalhos e aprender também um pouco sobre áreas como por exemplo a captação de imagem.

Sendo a montagem um aspeto determinante do meu estágio, foi sobre esse processo que me debrucei no que diz respeito à pesquisa teórica, por isso mesmo o enquadramento teórico 'vive' da montagem e edição. Comecei por definir o papel da montagem e do montador na construção de significado das imagens, e no impacto deste significado nos espectadores com base no trabalho teórico e prático (i.e. filmes) de vários autores consagrados na história da montagem. A este aspeto, acrescentei ainda pesquisas sobre tratamento de imagem e todos os processos e metodologias que a mesma envolve. No âmbito da realização deste estágio, foi pertinente referir também algumas reflexões sobre os processos e técnicas desenvolvidas na pós-produção audiovisual, mais concretamente na montagem e edição de vídeo. Esses métodos vão de encontro ao que é o trabalho da empresa e, ao mesmo tempo, aos desafios nos quais fui integrada.

#### <span id="page-13-0"></span>1 – ENQUADRAMENTO TEÓRICO

A pós-produção existe desde o início do cinema (Gomide & Araújo, 2009). Geralmente, este processo de manipulação das imagens, hoje em dia maioritariamente feito em plataformas digitais, inicia-se após o término do processo de produção das imagens e denomina-se então por pós-produção. Nesta fase mais técnica é editado, montado, tratado e sonorizado o material recebido da fase anterior (i.e. produção). É aqui que se unem as sequências narrativas, sonoras e gráficas para transmitirem uma narrativa, para transmitirem as emoções e as mensagens pretendidas. O resultado da montagem deve ser um produto organizado e coerente, pelo que se pode afirmar que:

"a montagem visual e sonora é mais que um trabalho técnico é uma costura, uma orquestração, uma organização e mais que tudo uma criação artística de altíssimo nível e extrema especialização. A sofisticada produção cinematográfica baseada em efeitos especiais e alta tecnologia tem na montagem uma das suas bases principais." (Cruz et. al., 2010, pp. 175)

#### <span id="page-13-1"></span>1.1 – Definição e papel do montador

#### <span id="page-13-2"></span>1.1.1 – Definição

Apresentar uma única e indiscutível definição para a montagem é praticamente impossível. São muitas as definições de montagem, dada a visão de cada autor tanto sobre a sua importância como da sua função num projeto. Por esse motivo, seguidamente apresento algumas dessas diferentes definições do tema, provenientes de diferentes autores da área do audiovisual.

Segundo Luís Nogueira (2010), montagem é a associação entre elementos através da organização das partes num todo, resultando desse processo um significado particular, ou seja, um significado diferente que cada uma das partes individuais tem. Esse significado não se obtém com apenas um plano, ou com a junção de todos os planos. É a ligação entre os planos, de forma coordenada, que

permite a atribuição de novos sentidos e significados que um plano individual não possui.

Deleuze (1983, p. 38) considera que a montagem "é a determinação do Todo". Tal como também Eisenstein defende, a montagem é o Todo de um filme. Esse Todo resulta da extração das imagens-movimento e das relações entre si, e é no processo de montagem que essa extração é possível. A montagem cria a ideia de que "Do começo ao fim de um filme, algo muda, algo mudou" (Deleuze, 1983, 1922, p.38). Para Eisenstein, a montagem resulta da relação do Todo com as partes, uma vez que "The whole is more than the sum of its parts. (…) summing is a meaningless procedure, whereas the whole-part relationship is meaningful". (Eisenstein, 1957, p.8)

Para David Bordwell (2013, pp. 349-350), montagem é "a coordenação de um plano com o seguinte". O autor contradiz aqueles que "julgaram ter encontrado na montagem a chave do bom cinema (ou mesmo de todo o cinema)", justificando que existem filmes compostos por cenas de um único plano, longo, que retiram ênfase à montagem, e que por esse motivo não deixam de ser menos "cinematográficos". Refere que o mais importante é "o papel da montagem dentro do sistema estilístico do filme como um todo" (Bordwell, 2013, pp. 350).

Para o autor Betton, o processo de montagem não é apenas a junção do conteúdo proveniente da fase de produção, nem um trabalho de cortes e colagens, é acima de tudo um processo de criação artística. O autor refere que:

"a montagem preside a organização do real visando satisfazer simultaneamente a inteligência e a sensibilidade provocando a emoção artística, o efeito dramático ou onírico: faz malabarismo com o tempo e o espaço, com cenários e personagens" (Betton. 1987, citado em Cruz et. al., 2007, pp. 149).

Para Betton, na montagem, cada plano deve preparar ou desencadear o seguinte, possuindo um elemento que precise de uma resposta, ou seja, deve existir algum tipo de continuidade entre os planos (Cruz et. al., 2010). O autor defende que a montagem se pode dividir em três categorias – rítmica, intelectual/ideológica e narrativa. Entre elas, destaco a montagem intelectual/ideológica, que consiste na

aproximação de planos para comunicar um sentimento ou ideia aos espectadores. Esta ideia vai de encontro à definição do autor Eisenstein, que defende que

"A montagem é a arte de exprimir ou dar significado através da relação de dois planos justapostos, de tal forma que essa justaposição dê origem à ideia ou exprima algo que não exista em nenhum dos dois planos separadamente. O conjunto é superior à soma das duas partes." (Eisenstein, 1987, citado em Cruz et. al., 2010, p.153)

Vertov (1970, citado em Tavares, 2017), dizia que "montar significa organizar as pontas filmadas (as imagens) num filme, (…) «escrever» o filme através das imagens filmadas". Ou seja, para Vertov o papel narrativo não era importante na fase de montagem. A presença da história não é importante, é algo que deve passar despercebido e não algo muito visível num filme.

Temos então autores que abordam a montagem enquanto a união das partes que resultam num todo, ao passo que outros autores vêm na montagem uma criação artística que resulta de muito mais do que a ligação entre planos. Todas as definições de montagem aqui apresentadas têm pontos nos quais me reconheço, no entanto, as características que melhor se adequam ao trabalho que desenvolvi e, portanto, experimentei e aperfeiçoei envolvem pensar a montagem mais do que apenas a união das partes, ou seja, a criação de relações entre os planos (e.g. contraste, semelhança, continuidade) – transmitindo assim vários sentidos (e.g. metáforas, repetições). A montagem permite a construção de um discurso fílmico, de uma lógica, de continuidade, e é mesmo isso que pretendi aplicar ao longo do meu estágio nos trabalhos desempenhados.

<span id="page-15-0"></span>1.1.2 – O papel do montador e o impacto da montagem na experiência audiovisual

A montagem é um aspeto muito importante da pós-produção de vídeo porque irá espelhar a construção de significado das imagens, o que vai de encontro ao referido anteriormente pelo autor Luís Nogueira (2010). Como tal, o montador tem um papel muito importante, sendo a primeira pessoa a dar um significado ao conjunto das imagens que posteriormente irão resultar num filme.

A construção de significados é um processo subjetivo do montador, com imagens reais, mas que tem impacto em quem experiência o filme, nomeadamente clientes e espectadores. O que une o montador e os espectadores é mesmo isso: a experiência de significado nas imagens.

Uma má montagem pode destruir o significado de um filme. Em contrapartida, uma boa montagem pode emancipar o seu significado. Uma boa ou má montagem definem a qualidade geral de um filme, por esse motivo, a montagem é um dos elementos mais importantes para o resultado final. Em grande parte, como foi referido anteriormente, a montagem resulta do trabalho feito pelo montador, pelo que destaco a sua importância para atingir essa qualidade geral do filme.

#### <span id="page-16-0"></span>1.2 – Aspetos Importantes na Montagem

Existem algumas técnicas de montagem convencionadas que podem ser utilizadas dependendo do material audiovisual que se tem em mãos e do sentido que o produto final quer transmitir. Nos subcapítulos seguintes irei apresentar alguns aspetos que foram importantes nos processos de montagem ao longo do estágio.

#### <span id="page-16-1"></span>1.2.1 – Ligação entre planos / Continuidade

No processo de montagem é importante ter em consideração vários fatores ao nível de ritmo e gestão do tempo. O processo de montagem impõe que cada plano se ligue ao seguinte, pelo que deve existir uma relação de conteúdo entre o que vem antes e o que vem depois. É essa sucessão de planos que fará o espectador perceber o enredo da narrativa.

Para trabalhar a sucessão de planos, é importante ter atenção ao dinamismo de cada cena. De seguida, apresento três exemplos deste tipo de relação da dinâmica com a sucessão: (1) para ter mais ritmo e dinamismo, altera-se o ângulo

16

de um plano para outro, com atenção à continuidade e evitando a arbitrariedade (2) Se a ação de um plano se iniciar um pouco antes do fim do plano anterior podese simplificar a interpretação de uma cena pelo espectador(3) a duração dos planos deve-se relacionar com as características psicológicas e físicas da narrativa em cada cena. (Cruz et. al, 2010);

A interpretação de um plano é diferente no seu início e no seu fim. Inicialmente, a imagem é exposta, pedindo máxima atenção para se perceber a significação do plano. A imagem é "reconhecida e situada", e progride através, por exemplo, de um gesto, uma palavra ou um movimento. Depois, a atenção baixa, e pode criar a sensação de tédio ou inquietação caso o plano se prolongue em demasia. Para que isso não aconteça e se mantenha a atenção do espectador, cada plano deverá ser cortado nesse momento exato e ser substituído por outro. Isso traz ritmo, traz uma coincidência entre a duração de planos e os movimentos de atenção que suscitam. Em suma, trata-se de trabalhar o ritmo de atenção dos espectadores para com o filme. (Cruz, et. al., 2010, p.152).

#### <span id="page-17-0"></span>1.2.2 – Match Cuts

Match cut é um tipo de edição contínua que ajuda no desenvolvimento da história e é invisível ao espectador. Vários elementos podem ser combinados quando há alguma semelhança entre cenas, como som, ação, grafismo, etc. De acordo com David Bordwell<sup>2</sup>, "combinar" significa que um elemento é transferido de uma cena para a próxima. Existe, assim, continuidade na transição de cena. Uma edição contínua ajuda a estabelecer um fluxo lógico entre cenas distintas, apresentando uma transição narrativa mais suave.

Existem três tipos de match cuts: ação/movimento, gráfico e sonoro. Um match cut de ação/movimento acontece quando uma ação se inicia no primeiro plano e é finalizada no segundo, estabelecendo uma ligação direta entre eles. O movimento parece contínuo, mantendo a ação fluida como um momento que passa

<sup>2</sup> http://www.davidbordwell.net/blog/2011/05/25/graphic-content-ahead/ consultado a 13 de dezembro de 2020

por todas as cenas. O espectador interpreta o movimento numa cena, e é facilmente conduzido para a próxima, com movimentos semelhantes – em velocidade e direção; Um match cut gráfico carateriza-se por um corte entre duas cenas que partilham pontos focais semelhantes. Podem ir desde objetos que são semelhantes na forma, a objetos posicionados no mesmo espaço do frame. Esta ligação permite que um único objeto atue como uma linha visual para a sua cena. É também comum o emprego desta técnica para mostrar uma passagem de tempo sem interrupções. Para obter este tipo de continuidade não só é importante o processo de edição, como também o processo de gravação. Um match cut deve começar pelo planeamento antecipado das gravações, de forma a garantir uma transição invisível aos olhos do espectador; Um match cut sonoro liga duas cenas através de um som semelhante entre elas. O som pode ir desde vozes a efeitos sonoros, sons naturais, ritmos ou passagens musicais. Os dois sons relacionados podem insinuar um significado diferente. Normalmente, o primeiro som - um som inocente e do quotidiano - é intensificado, alterado ou distorcido.

Em alguns casos, os match cuts não têm só um, mas dois tipos associados.

#### <span id="page-18-0"></span>1.2.3 – Vídeos Promocionais

Um vídeo promocional tem como objetivo mostrar e promover aos espectadores um produto, serviço ou evento. Também conhecido como vídeo de campanha publicitária ou *teaser*, o seu principal objetivo é aumentar o entusiasmo e fazer com que o seu público queira saber mais<sup>3</sup>. Um bom vídeo promocional trabalha a mensagem apelando ao nível pessoal e emocional de cada pessoa, sem tornar o seu objetivo real (i.e. venda do produto) tão evidente. Por vezes, os vídeos apenas transmitem informações da marca para o público, sem pedir diretamente que estes comprem algo.

Um vídeo promocional, por exemplo de um espaço turístico, é capaz de oferecer ao público uma antevisão mais realista do que o local lhe reserva aquando

<sup>3</sup> https://www.vidyard.com, consultado a 1 de fevereiro de 2021

da sua visita. Essa intenção é materializada pela seleção de imagens e sons, e consequentemente a montagem, que retratem da forma mais fiel possível o espaço em questão, sem qualquer tipo de julgamento (Brilhante, 2018, p. 63).

A mensagem e a forma como esta é transmitida poderá determinar o sucesso do vídeo promocional. Quanto mais criativa for, maior é a probabilidade de atrair o seu público-alvo. Um vídeo promocional bem-sucedido, irá deixar na pessoa curiosidade em conhecer mais. Os conteúdos do vídeo promocional devem ser organizados para criar uma narrativa contínua, assente numa lógica prédeterminada, com um seguimento dinâmico entre imagens. (Brilhante, 2018, p. 64).

Nos parágrafos seguintes, irei elencar algumas metodologias e estratégias empregues na conceção de vídeos promocionais, baseando-me em informação recolhida nas plataformas Promo, Vidyard e Hotmart, todas elas especializadas neste tipo de vídeo. Em todas as plataformas, a realização deste tipo de vídeos implica três fases principais: pré-produção, produção e a pós-produção. Cada uma destas fases, por sua vez, e de forma diferentes para cada plataforma, inclui etapas específicas.

De acordo com a plataforma *Promo<sup>4</sup>*, é importante tentar manter a duração de um vídeo promocional abaixo de 2 minutos, e transmitir apenas a informação mais importante ao público. Neste caso, "mais é menos". É essencial tornar o conteúdo envolvente e interessante para que o público associe esse conteúdo e estilo a determinada marca.

De acordo com os métodos das empresas Vidyard e Promo, existem vários tipos de vídeos promocionais, nomeadamente anúncios, convites para eventos, vídeos de introdução, anúncios em vídeo, vários tipos de promoções ou apresentações de produtos, entre outros. Nos vídeos de campanha publicitária, o objetivo não é descrever um produto ou evento em detalhes, mas sim fazer uma introdução a esse produto/serviço/evento, e assim fornecer uma visão geral e criar entusiasmo no público-alvo. Alguns fatores que aumentam o entusiasmo são imagens trabalhadas (e.g. luz, cor) e uma música adequada (e.g. tipo de ritmo,

<sup>4</sup> https://promo.com, consultado a 1 de fevereiro de 2021

andamento). Isso consegue criar a curiosidade no espectador, e por isso mesmo não há necessidade de mostrar tudo, de "contar a história toda".

Na plataforma da empresa *Hotmart<sup>s</sup>* é-nos apresentado um método para a execução de um vídeo promocional. Segundo a mesma, esse método assemelha-se à execução de um filme e, por esse motivo, tal como no cinema, também para os vídeos promocionais existem várias etapas para a sua execução: pré-produção, produção e pós-produção.

A primeira fase – pré-produção – refere-se ao planeamento do vídeo, e inclui todas as fases previstas para a produção, como escolha de locais, elenco, storyboard, guião, etc. É importante perceber o objetivo do conteúdo do vídeo (e.g. aumentar vendas, aumentar visualizações), de forma a encontrar a melhor abordagem para conseguir atingir o objetivo. É igualmente essencial saber qual é o público-alvo para perceber qual o tipo de conteúdo mais adequado e quais as suas necessidades, e assim ser mais assertivo no produto final. Por fim, é também importante ter em mente o assunto a abordar. Para isso, sugere-se a realização de um guião, onde esteja descrito tudo o que é planeado para acontecer no vídeo, de forma a facilitar também as fases seguintes.

A segunda fase – produção – refere-se à produção dos vídeos planeados na fase anterior. É importante saber explorar os recursos da câmara para tirar o melhor resultado, mas também é importante ter um microfone externo à câmara. Por último, é igualmente essencial garantir uma boa iluminação do espaço, para melhores resultados na imagem.

A terceira fase – pós-produção – é a fase de montar o produto final através da organização de todo o conteúdo que resulta da fase anterior (produção), de forma lógica.

Também na plataforma Vidyard é apresentado um método e algumas recomendações para criar um vídeo promocional. Esse método inclui três fases, que completam o método da plataforma Hotmart, tal como descrito nos parágrafos anteriores, que incluem a definição de uma meta, escolher um estilo e fazer um

<sup>5</sup> https://blog.hotmart.com, consultado a 1 de fevereiro de 2021

storyboard. Na primeira fase, sugere-se que se defina uma meta ao entender o objetivo do vídeo, porque isso afeta todas as próximas decisões. Se o objetivo for uma conversão, o foco deve ser no destaque de uma frase atrativa e forte, algo que os espectadores não esqueçam. Se o objetivo for aumentar o número de visitas e cliques num site, deve-se despertar o máximo de curiosidade possível. E se for o reconhecimento da marca, deve-se deixar uma visão criativa memorável que fique com os espectadores muito depois do final do vídeo.

Na segunda fase, há a escolha de um estilo de vídeo apropriado, com base na meta definida anteriormente. Por exemplo, recorrer aos gráficos animados para transmitir visualmente detalhes que seriam difíceis de entender de outra forma.

Na terceira fase, a realização de um storyboard, trata-se de um processo importante para um vídeo promocional, a fim de enfrentar o desafio de ser curto, descritivo e chamar ao mesmo tempo à atenção do público. Ter planos sólidos permite um melhor aproveitamento de imagens para captar a atenção. Por causa de sua ênfase na emoção, os vídeos promocionais permitem muita liberdade criativa, em comparação com outros tipos de vídeos. É importante chamar à atenção nos primeiros cinco segundos do vídeo e mostrar antecipadamente as informações importantes (e.g. data, hora).

Depois do planeamento, chega a parte de produzir e pôr em prática o planeado, chega o momento de gravação. Hotmart refere que um aspeto muito importante nesta fase é o som, uma componente que faz toda a diferença na qualidade de um vídeo, uma vez que está diretamente ligado à perceção do tema. Terminada a fase de produção, passa-se à fase de pós-produção, a fase de edição, montagem e finalização do vídeo, onde se fazem os ajustes para terminar o vídeo final. Trata-se de uma fase vital para criar um vídeo mais dinâmico e interessante para o espectador.

Como referi anteriormente, a empresa Vydiard sugere, ainda, várias práticas para vídeos promocionais. Para começar, a empresa faz notar a importância da mensagem ser breve. Nas suas palavras: "Remember, a promo is like a movie trailer. No one will buy tickets to the movie if you've already spoiled the plot.", ou seja, é importante deixar o público curioso o suficiente para quererem saber mais. É igualmente importante existir um trabalho criativo focado na manipulação e ênfase das emoções, algo, por exemplo, em contraste óbvio com vídeos explicativos já que estes são trabalhados e pensados por forma a mostrar detalhes e especificidades. Outra dica oferecida na plataforma, é fazer um storyboard para que a qualidade da produção seja eficiente e alinhada com os objetivos iniciais. Colocar a música é uma fase essencial na criação de um vídeo promocional, porque é o elemento que afeta a emoção de uma forma muito visceral. A melodia certa definirá o tom do vídeo promocional e fará com que os possíveis clientes fiquem curiosos e animados. Nestes vídeos é também marcante usar vídeos promocionais em várias plataformas (e.g. youtube, facebook, instagram), por forma a que a informação chegue ao público. Por último, no fim do vídeo, é também importante manter os espectadores ligados ao vídeo, deixando, por exemplo, uma frase ou mensagem forte.

#### <span id="page-22-0"></span>1.3 – Tratamento de Imagem

Existem várias fases de implementação no tratamento de imagem, com diferentes interpretações e definições: Ajuste de Cor, Correção de Cor e Color Grading. Para além dessas variáveis, existem ainda algumas independentes (e.g. o projeto, o conteúdo, o colorista) que tornam o conteúdo final numa obra criativa. Nos parágrafos que se seguem, são elencadas e definidas as fases de tratamento de imagem, de acordo com Steven Hullfish (2008).

#### 1.3.1 - Ajuste e Correção de Cor

Um ajuste de cor é um ajuste simples na iluminação, onde se altera o brilho e o contraste, e na cor, onde se altera a matiz e a saturação de cor numa imagem. Este foi um dos processos implementado ao longo dos desafios que me foram propostos.

A correção de cor é um processo de edição de imagem, feito através da alteração dos valores dos canais de cor. De acordo com Gomide e Araújo,

"essas alterações podem ser feitas em diferentes intervalos de luminância, que são as sombras (shadows), os meios-tons (midtones) e os mais luminosos (*highlights*). Elas podem ser realizadas no histograma da imagem, ou através de alteração das curvas de cor nos diferentes intervalos, ou numericamente, atribuindo novos valores às cores, se alterando o seu matiz, a saturação e a luminância" (Gomide e Araújo, 2009, pp. 113).

Hullfish define a correção de cor "como uma função operacional que unicamente efetua correções e que não efetua qualquer trabalho criativo, atribuindo assim uma conotação mais técnica ao termo". O autor faz ainda uma analogia, que refiro a seguir:

"One of my favorite color correction analogies is that making adjustments, especially to blacks and highlights, is like focusing a camera. Point a camera at a subject and look in the viewfinder. The image may, by chance, appear to be in focus. But you don't really know if it's in focus or not unless you adjust the focus ring a little bit in each direction, then settle in on the proper focus. Doing color correction is similar. You need to see how far you can push an image and when you haven't pushed it far enough." (2008, p.21)

De acordo com Steve Hullfish (2008), a correção de cores pode ser dividida em dois processos: correção de cores primárias e secundárias. Nos parágrafos seguintes são descritos esses processos.

<span id="page-23-0"></span>1.3.2 - Correção Primária

De acordo com Hullfish (2008), correção de cores primárias é o processo onde se define o tom geral, contraste e equilíbrio de cores de uma imagem. Ajustam-se as intensidades das cores primárias RGB através dos brancos, da gamma<sup>6</sup> (tons médios) e negros. Estes ajustes afetam a imagem no seu todo. (Balis, 2002, citado em Madeira, 2012)

O ajuste dos brancos altera os valores de intensidade das altas luzes da imagem, fazendo-se notar no brilho, no detalhe, e no nível de cor e de pureza (matiz) das altas luzes. O ajuste dos negros altera as zonas de baixa luz na imagem, pelo que se trabalha no ajuste do nível negro dos objetos, nos detalhes das sombras e no acerto de cor nestas áreas. No caso dos tons médios, faz-se um ajuste do gamma de forma a ajustar o espaço entre os negros e os brancos. É a zona onde se encontra a maioria da imagem sendo, por isso, onde podemos ter maior definição de imagem. (Hullfish, 2008)

<span id="page-24-0"></span>1.3.3 - Correção Secundária

A correção de cor secundária é uma etapa adicional que aprimora a imagem em regiões específicas ou em vetores de cores<sup>7</sup> específicos da imagem. (Hullfish, 2008)

Esta correção, inserida no color grading, consiste num ajuste que permite realçar determinados aspetos numa imagem, aspetos que utilizem a mesma dominante cromática (Balis, 2002, citado em Madeira, 2012). A modificação não interage com as outras cores da imagem, mesmo que essas sejam de um tom próximo (Hullfish, 2008). É um ajuste que se foca na luminância, na saturação e no matiz nas 6 cores principais: 3 primárias RGB e a secundárias CMY (Balis, 2002, citado em Madeira, 2012).

<span id="page-24-1"></span>1.3.4 – Color Grading

 $6$  Gamma é definição que é usada pelos coloristas para o termo Gamma é para descrever os tons médios ou a gama média tonal de uma imagem (Hullfish, 2008).

<sup>7</sup> Vetores de cores são palavras técnicas que definem uma cor específica (Hullfish, 2008)

Esta é a última etapa do processo de pós-produção. Na maioria das imagens captadas, há qualidade para se poder editar e fazer ajustes para o tratamento da imagem, permitindo que, muitas vezes, aquilo que já parece bem, melhore substancialmente e se aproxime da estética definida. Para esta fase de tratamento de imagem, estão envolvidas a correção de cor secundária e a criação de ambientes.

<span id="page-25-0"></span> $1.3.5 - Look$ 

Este conceito, no color grading, refere-se à aparência que o colorista atribui à imagem, uma aparência diferente da ambiência original em que a imagem é captada (e.g. criar uma ambiência mais quente, fria, luminosa).

Trata-se de uma correção não destrutiva, isto é, uma correção onde se pode visualizar o efeito de um modo não definitivo, sem que este altere as imagens originais (Klein, 2004, citado em Madeira, 2012).

#### <span id="page-26-0"></span>2 – ESTÁGIO NA EMPRESA AUDIOVISUAL JWORKS

Este capítulo tem como objetivo apresentar os projetos nos quais estive envolvida. Cada projeto é referido como um desafio. Em cada desafio é especificado o cliente e o tipo de projeto, é explicado o processo de trabalho, as minhas escolhas, os conselhos do meu tutor meu tutor e ainda os feedbacks de cada cliente.

Para iniciar cada desafio proposto, foi recomendado começar com uma seleção de todas as imagens. Para chegar a essa seleção, é necessário criar uma sequência no Première (1080x1920 25p), com o nome "selecao", e inserir todos os planos com a qualidade necessária para se puderem utilizar e descartar apenas as imagens que não se podem utilizar pela impossibilidade de corrigir em pósprodução (e.g. desfoques não propositados, instabilidade, muitas repetições, reflexos do operador de câmara no espelho). Depois de terminada a seleção, duplica-se essa sequência, dá-se o nome de "edicao" e inicia-se a edição sobre essa nova sequência. Desse modo, a seleção ("selecao") permanece sempre intacta e poderá auxiliar no caso de algo ser eliminado por distração durante a edição, por exemplo. Este processo inicial é o processo pelo qual passei em todos os desafios que se seguem nos subcapítulos abaixo.

Todos os desafios descritos estão disponíveis para visualização no Anexo A.

#### <span id="page-26-1"></span>2.1 – Primeiro desafio: Vídeo promocional do apartamento P&C

Pés e Cabeceira (P&C) é uma loja de decoração de interiores dedicada à decoração de espaços e comercialização de móveis, sofás, quadros e peças de decoração de design moderno. Para um dos seus projetos de remodelação, a empresa contactou a J[Works] para fazer um vídeo promocional de um apartamento, com especial foco na sua decoração.

<span id="page-27-0"></span>Para a execução desta tarefa foi-me disponibilizado o material gravado pelo meu tutor (vídeos em bruto) e ainda imagens da P&C que mostram o espaço antes e depois da intervenção da empresa. Foi-me disponibilizado, ainda, um exemplo de um vídeo idêntico já realizado para este mesmo cliente.

Para incluir as imagens no vídeo promocional, a ideia seria fazer um slideshow (acompanhado por uma música mais calma/lenta) com as imagens que mostram a evolução do espaço - iniciar o vídeo com as imagens antes da intervenção, e de seguida passar para as imagens depois da intervenção. No caso de algumas imagens (do antes) serem de perspetivas idênticas às que foram filmadas (depois), a ideia poderia partir para a aplicação de transições dinâmicas já na segunda parte do vídeo.

#### <span id="page-27-1"></span>2.1.2 – Primeira Versão da Edição

Depois de realizado o processo inicial explicado anteriormente para a criação de uma seleção, passei à fase da escolha de uma música para o vídeo, na plataforma "motionarray.com". A duração do vídeo deveria ser de aproximadamente 60 segundos. Depois de encontrar uma música com as caraterísticas pedidas pelo meu tutor, fiz a primeira versão da minha edição. Ao longo da edição tentei aplicar uma técnica referida anteriormente – match cuts – que me permitiu ligar elementos semelhantes entre dois planos diferentes, atribuindo continuidade ao vídeo. Terminada a primeira versão, enviei ao meu tutor, que me respondeu com algumas sugestões de correções a fazer.

O comentário do meu tutor foi positivo e com várias críticas pedagógicas. Algumas das sugestões que propôs foram relativas ao excessivo dinamismo, o que impossibilitava a observação detalhada de alguns pormenores importantes. Ou seja, é importante dar mais tempo para ver o espaço e, nesses casos, ou mesmo quando um vídeo tem movimentos mais lentos, o meu tutor sugeriu que aplicasse

27

o warp stabilizer de forma a não se notar alguma instabilidade da câmara, uma vez que foi tudo filmado sem tripé e sem estabilizadores. Foi ainda sugerida a correção de cor em alguns planos, uma vez que estes estavam demasiado "quentes" (muito alaranjados). Relativamente à música, o meu tutor referiu que imaginava algo mais ligado à natureza (uma música sem essas referências à natureza, mas com adição de alguns elementos sonoros – e.g. a brisa a bater nas folhas, o fluir de um rio, sons de campo, alguns passarinhos). Como a decoração foi toda ela feita nesse sentido, seria importante reforçar esse aspeto no vídeo com a introdução desses elementos.

Como um minuto de vídeo é pouco tempo, principalmente para uma edição menos frenética, o meu tutor deixou-me à vontade para estender a duração do vídeo até 1min30seg, se necessário.

<span id="page-28-0"></span>2.1.3 – Segunda Versão da Edição

Depois das recomendações do meu tutor, optei por aproveitar o que tinha na primeira versão, uma vez que grande parte do processo poderia ficar igual.

Como uma das alterações a fazer era a música, componente essencial para iniciar uma nova edição, foi este o primeiro passo que refiz. Optei por uma música mais calma, que me permitisse dar mais tempo para mostrar os espaços antes de fazer transições e, ao mesmo tempo, com a qual eu conseguisse imaginar ligação com elementos sonoros da natureza (outro ponto a acrescentar).

Como só aqui tive acesso às imagens da casa que mostram como esta estava antes da atuação da empresa, só neste momento comecei a procurar soluções de como as inserir na edição. Como referi anteriormente, foram-me dadas duas opções: (1) inserir todas as imagens do "antes" e só posteriormente mostrar o "depois"; (2) mostrar o "antes" e o "depois" em cada secção da casa fazendo um match de perspetivas para uma melhor perceção dessa grande mudança. Antes de iniciar qualquer uma destas opções, fiz uma pesquisa de soluções criativas e de aspetos que ainda não sabia trabalhar (e.g. tratamento de cor). Depois de várias e diferentes tentativas, achei que a melhor solução seria apresentar, em primeiro

28

lugar, as imagens que retratam o "antes", e só depois mostrar toda a remodelação feita pela empresa. Para dar ênfase ao "antes", optei por fazer um tratamento de cor nas imagens no Premiere, com o objetivo de que estas parecessem fotografias velhas. Criei, ainda, uma linha vertical para simular uma falha e, assim, remeter para um filme antigo, como podemos ver na Figura 1.

Depois de sincronizadas as imagens com a música, reaproveitei a edição dos vídeos feita anteriormente. Ajustei e sincronizei as transições à nova música, dei mais tempo aos vídeos que o exigiam para se conseguirem ver bem todos os pormenores e, depois de terminada a edição, fiz ainda tratamento de cor a alguns vídeos que estavam mais "queimados". Como não tinha conhecimentos para este processo, fiz uma pesquisa que me ajudou a entender e a realizar exatamente o que pretendia: tornar o ambiente mais frio e semelhante a todos os outros espaços ao nível de cor. Na Figura 2 vêm-se duas imagens, do lado direito a imagem que pretendo editar a cor, e do lado esquerdo a imagem na qual me baseei para chegar às cores pretendidas. Na Figura 3 vê-se o resultado da colorização realizada.

<span id="page-29-0"></span>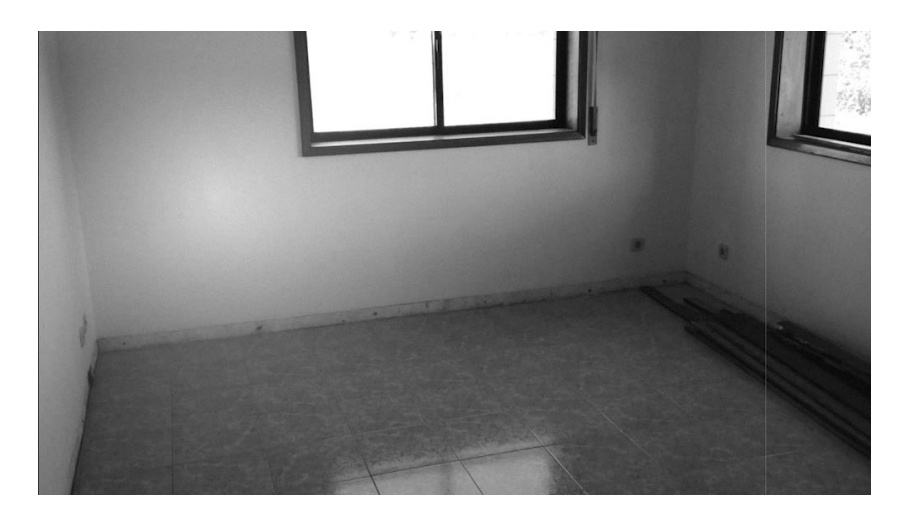

Figura 1 - Tratamento de cor das imagens do "antes";

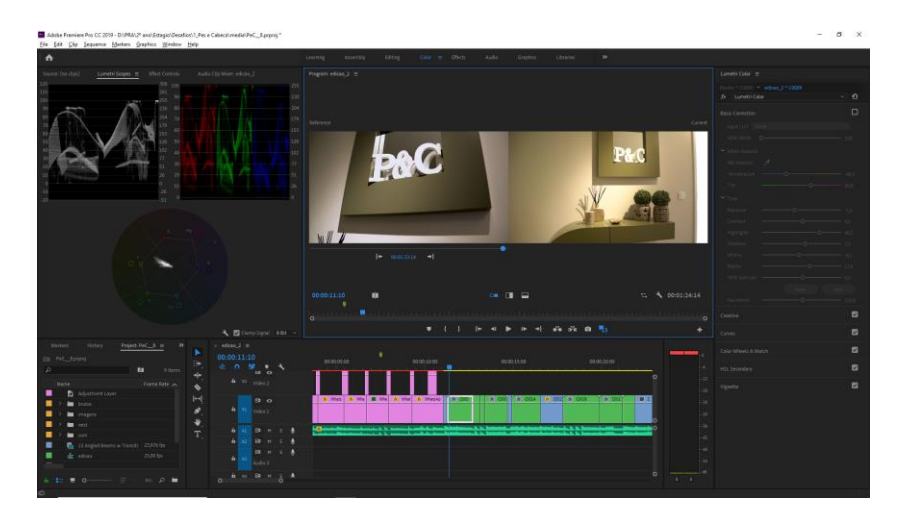

Figura 2 - Captura de ecrã do processo de tratamento de cor;

<span id="page-30-0"></span>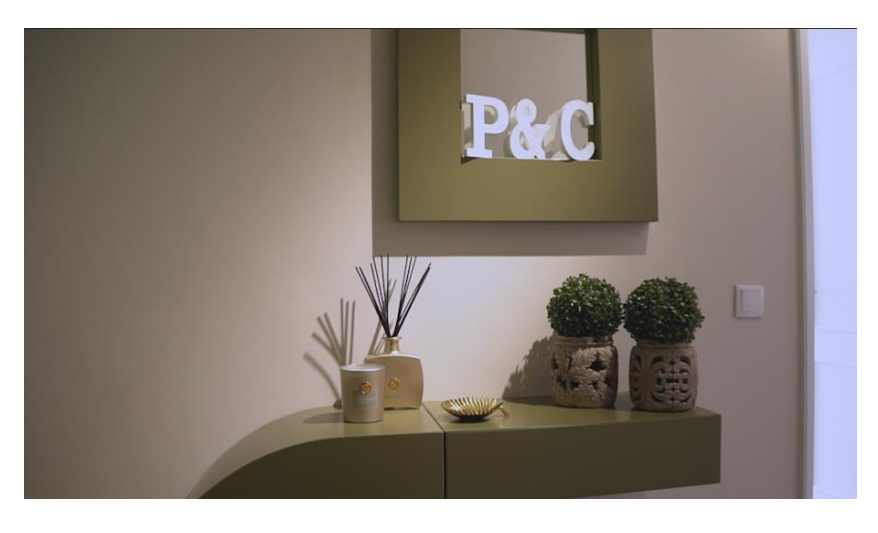

Figura 3 - Captura de ecrã do resultado final do processo de tratamento de cor;

<span id="page-30-1"></span>Para esta etapa considerei que foi uma grande ajuda a extensão do tempo de vídeo permitido. Passou de 1min para 1min 30seg., o que me permitiu mostrar os espaços com mais calma e ter a certeza de que o cliente consegue ver com detalhe cada um dos espaços representados.

Depois desta nova versão, o meu tutor apenas me indicou duas alterações, tudo o resto estava já pronto para o cliente. Uma das alterações seria na cor das imagens de pré-remodelação, preferia que estas estivessem a preto e branco e sugeriu, ainda, que lhes aumentasse o contraste de modo que ficassem com um look bem diferente das imagens de pós-remodelação. O outro aspeto a alterar foi na componente sonora, mais concretamente nos elementos da natureza que inseri. Apenas me indicou que os deveria evidenciar mais, bastando aumentar o volume dos clips.

#### <span id="page-31-0"></span>2.2 – Segundo desafio: Vídeo promocional de um imóvel

O segundo desafio consiste num vídeo promocional de uma pequena moradia na Foz do Douro, na cidade do Porto. A pedido do cliente, este vídeo teria de apresentar, como introdução ao local, imagens do Porto e da Foz do Douro, dando ainda um exemplo de um vídeo disponível no YouTube. Também a pedido do cliente, a música seria "Porto Sentido" de Rui Veloso, uma música com direitos autorais que, por esse motivo, exigiu a compra dos mesmos.

<span id="page-31-1"></span>2.2.1 – Início

Para este desafio tive como material imagens da moradia (no interior e exterior), um vídeo do YouTube de referência para imagens do Porto, e ainda algumas frases criadas pelo cliente para apresentar no vídeo, o logótipo da empresa e uma imagem do cliente.

Antes de iniciar o novo desafio, recebi algumas indicações e sugestões da parte do meu tutor, de forma a ter uma orientação para o tipo de trabalho que se pretendia. O vídeo poderia ter a duração de, no máximo, 60 segundos. Foi ainda sugerido que fizesse alguns *split screens*<sup>8</sup> com as fotos do apartamento e/ou do Porto.

<span id="page-31-2"></span>2.2.2 – Primeira Versão da Edição

Para começar, analisei o vídeo de referência sugerido pelo cliente, e posteriormente pesquisei imagens de arquivo disponíveis em plataformas gratuitas, com o objetivo de conseguir maior qualidade fotográfica. Depois de ter todo o material que precisava, procurei exemplos de transições entre imagens de forma a encontrar algumas das ideias que poderiam resultar no vídeo promocional.

<sup>&</sup>lt;sup>8</sup> Split screens são uma técnica em que um frame é dividido em várias imagens, não sobrepostas.

Depois de testar algumas dessas ideias, encontrei aquelas que, no meu ponto de vista, iam de encontro ao tipo de vídeo promocional (apresentação de uma moradia). Ainda nesta fase de edição, adicionei as pequenas frases que o cliente sugeriu, e coloquei ainda um retângulo como fundo dessas frases, para que fosse possível ler em qualquer que fosse a imagem de fundo. As cores que escolhi foram neutras, (branco e cinza-escuro), de forma que a cor não fosse problema quando combinada com qualquer uma das imagens apresentadas no vídeo. Podemos ver um exemplo da combinação das cores da Figura 4.

O comentário do meu tutor foi, no geral, positivo, embora a sua opinião incidisse no facto de eu ter dedicado demasiado trabalho às transições, quando preferia que fosse algo mais suave e fluído. Depois de fazer algumas alterações na parte inicial do vídeo para que eu percebesse o sentido que ele queria dar às transições, reenviou-me o projeto e retomei novamente o trabalho. Uma das alterações a fazer foi também na música. Uma vez que os 60 segundos não coincidiam com um corte disfarçado da música, o vídeo acabou por ter de estender a sua duração.

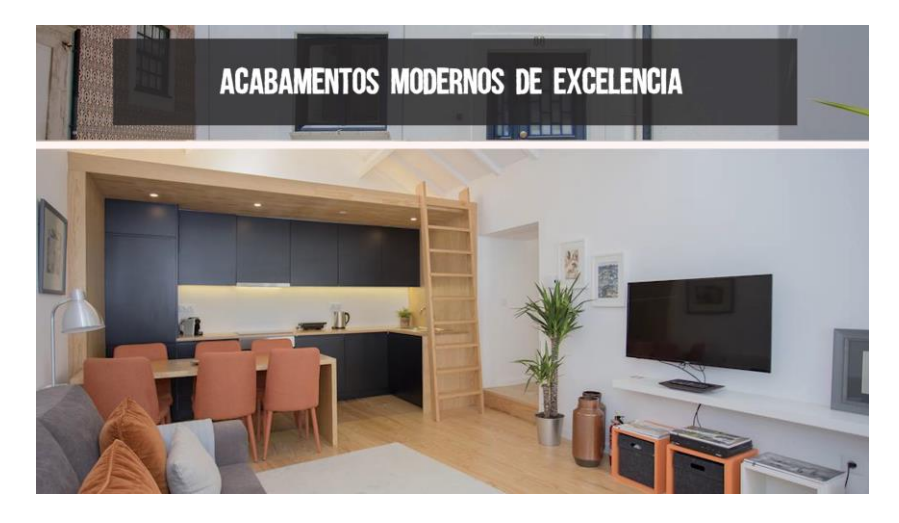

Figura 4 - Captura de ecrã de uma imagem do desafio;

#### <span id="page-32-1"></span><span id="page-32-0"></span>2.2.3 –Segunda Versão da Edição

Depois da opinião do meu tutor, optei por tornar as transições mais lentas, retirar algumas fotografias que não eram assim tão necessárias (e.g. fotografias que

não acrescentam nada ao que já foi apresentado, mostram a mesma coisa, mas de ângulos diferentes) e simplificar grande parte das transições. Como o tempo de edição já estava muito limitado para a data pedida pelo cliente, reenviei o projeto, já atualizado, ao meu tutor e, posteriormente, ele alterou pequenos pormenores pedidos pelo cliente, nomeadamente a adição de mais texto e a alteração do final, onde surge mais informação visual do cliente.

Este desafio foi, ao nível de exigência de tempo e de trabalho, mais simples.

#### <span id="page-33-0"></span>2.3 – Terceiro desafio: Dia Mundial da Pessoa com Deficiência

O terceiro desafio consistiu num discurso da Presidente da Câmara Municipal de Vila do Conde em torno do Dia Mundial da Pessoa com Deficiência. Foi um trabalho mais desafiante, uma vez que seria para entregar ao cliente até ao dia seguinte.

<span id="page-33-1"></span>2.3.1 – Início

O discurso da Presidente da Câmara foi gravado com 2 câmaras, e foi-me entregue já um ficheiro Première com as duas câmaras sincronizadas. Para além da entrevista, tinha também um vídeo "Um outro olhar", que se trata de um registo do ano passado deste mesmo dia, das atividades que a C.M.V.C. costuma fazer para todas as pessoas com deficiência e todos aqueles que sempre acompanham essas pessoas. Foi-me disponibilizado, ainda, o registo fotográfico que a C.M.V.C. cedeu para inserir ao longo do discurso, sendo que apenas seria necessário usar algumas das imagens do desfile quando, no discurso, a Presidente se refere à praça onde se realiza o desfile, em condições normais.

#### <span id="page-34-0"></span>2.3.2 – Primeira Versão da Edição

Como sugestão para iniciar este vídeo, o meu tutor pediu que os primeiros segundos fossem para a imagem da Presidente, Drª Elisa Ferraz, mas para inserir, posteriormente, takes do vídeo "Um outro olhar". Assim sendo, a Drª Elisa Ferraz. introduz o discurso e só depois são apresentados takes do vídeo. Deixei que aparecesse a imagem da Presidente mais algumas vezes ao longo do discurso, dando maior destaque à sua imagem na parte final onde esta faz os agradecimentos finais.

Depois de ter uma primeira versão, mostrei ao meu tutor para que, de imediato, pudesse alterar o que fosse necessário.

Algumas das alterações pedidas foram relativas aos planos da Presidente a discursar – intercalar entre os planos das diferentes câmaras –, alterar as fotografias que adicionei, porque uma delas estava errada, e ainda alterar o momento de *fade out<sup>o</sup>* no final do vídeo. Para ter um vídeo mais completo e não tão repetitivo, o meu tutor disponibilizou-me mais dois vídeos com imagens das pessoas com deficiência, para eu poder utilizar alguns dos seus planos em slowmotion<sup>io</sup> quando a Presidente se referir a essas pessoas.

<span id="page-34-1"></span>2.3.3 – Segunda Versão da Edição

Uma vez que tinha, nesta fase, mais material disponível, optei por selecionar os planos que mais me chamavam à atenção desses novos vídeos, e adicioná-los, de forma coerente, entre os vídeos feitos anteriormente. Para isso, retirei também alguns takes do vídeo "Um outro olhar".

Depois de alteradas todas as indicações da parte do meu tutor, reenviei o vídeo para um novo comentário da edição. Como o vídeo tinha já alguma urgência,

 $9$  Fade out é uma técnica aplicada numa imagem para que desapareça gradualmente, ou no som para que seja reduzido a zero, gradualmente.

<sup>&</sup>lt;sup>10</sup> Slowmotion é um efeito aplicado num vídeo que torna a ação que foi captada a ocorrer mais lentamente do que realmente ocorreu.

o meu tutorfez apenas algumas alterações (na disposição dos vídeos e na adição de logótipo e texto) e enviou ao cliente, para que este o pudesse publicar no dia seguinte, como acordado.

#### <span id="page-35-0"></span>2.4 – Quarto desafio: Ilustração de murais

Este desafio consiste num vídeo (de 2 minutos) de um processo de ilustração em vários mercados - mercado de Angeiras, mercado de Matosinhos, comércio local de Matosinhos, Leça e São Mamede de Infesta.

<span id="page-35-1"></span>2.4.1 – Início

Inicialmente, foi-me disponibilizado todo o conteúdo de imagens do Mercado Municipal de Angeiras. O objetivo seria fazer apenas o processo de seleção de imagens (até 5min), e exportar alguns *stills<sup>ii</sup>*, para termos também algum registo fotográfico do dia, a pedido do cliente. Recebi, ainda, as imagens do Mercado de Matosinhos para selecionar depois do Mercado de Angeiras.

Como referência deste tipo de trabalho, o meu tutor disponibilizou-me um trabalho que fez, idêntico a este, para ter uma ideia do que é pretendido no trabalho final.

<span id="page-35-2"></span>2.4.2 – Primeira Versão da Edição

Para este desafio, fui fazendo a seleção dos vídeos à medida que fui recebendo todo o material. Depois de terminada a seleção, passei ao processo de escolha da música. O objetivo seria conseguir uma música livre de direitos autorais e com uns símbolos natalícios (p.e. som dos sinos de Natal). O próximo passo foi a

 $11$  Stills são fotografias estáticas que resultam de frames de um vídeo.

edição. O objetivo foi criar uma edição mais rápida e ritmada, com *timelapses<sup>12</sup>* (previamente realizadas pelo meu tutor) no meio. Dada a quantidade enorme de media deste projeto, foi-me impossível a utilização de todos os planos gravados. Optei por não utilizar imagens parecidas, de forma a mostrar o máximo possível tanto das ilustrações, como das senhoras a ilustrar. Como grande parte das ilustrações incluem também frases, o objetivo foi que a maior parte delas tivesse o seu tempo para o espectador conseguir ler.

Como o cliente não deu feedback durante a época natalícia, o meu tutor optou por pedir que trocasse a música por algo sem elementos natalícios, mesmo com esses elementos visíveis nas imagens. Depois de uma pesquisa, alterei a música e sincronizei as passagens do vídeo inteiro com a nova música.

O cliente não deu mais nenhum feedback.

#### <span id="page-36-0"></span>2.5 – Quinto desafio: Postal animado de boas festas

Este projeto consistiu num pequeno desafio, cujo objetivo foi animar e recriar um postal de uma empresa para desejar Boas Festas aos seus clientes.

#### <span id="page-36-1"></span>2.5.1 – Início

A empresa disponibilizou todo o material que pretendia que utilizássemos – logótipos, fotografias da sua árvore de Natal, a mensagem que queria incluir e ainda uma apresentação com a disposição do material tal como pretendia. O cliente pediu, ainda, que o tipo de letra estivesse todo com o mesmo tamanho e formato. Na Figura 5 está representada a disposição pedida pelo cliente.

 $12$  Timelapses são uma forma de filmar em que são tiradas muitas fotografias durante um longo período de tempo, e depois são apresentadas rapidamente em série, de forma que uma ação lenta (e.g. uma pintura na parede) pareça acontecer rapidamente.

O meu tutor disponibilizou-me, ainda, alguns *templates<sup>i3</sup>* alusivos à época de Natal, para que os pudesse incluir na animação e, assim, a tornasse mais apelativa.

#### <span id="page-37-0"></span>2.5.2 – Primeira Versão da Edição

Antes de iniciar a criação da animação, comecei por procurar uma música. Como o objetivo seria fazer uma animação de aproximadamente 10 segundos, também na procura da música foi importante ter em atenção que esta desse para utilizar apenas esses segundos sem que ficasse com um corte bruto. Depois da escolha da música, iniciei as animações, no *After Effects<sup>14</sup>*, uma aplicação digital desenvolvida pela Adobe Systems. Optei por aplicar um dos templates no início, onde introduzi o logótipo da empresa, como podemos ver na Figura 6. Posteriormente, animei a árvore a aparecer, os restantes logótipos da empresa e a mensagem de Boas Festas.

O comentário do meu tutor permitiu-me melhorar a organização das animações, e o feedback do cliente foi no sentido de acrescentar a mensagem também em inglês, e que desse mais tempo à animação. Posto isto, acabei por escolher outra música que permitisse ter uma animação mais prolongada (também sem direitos autorais e ligada à época natalícia), ajustei as animações ao ritmo musical e acrescentei também uma animação do texto em inglês. Na Figura 7 está representada a disposição dos elementos pedidos pelo cliente, ao longo da animação.

<sup>&</sup>lt;sup>13</sup> Templates são amostras (e.g. de vídeos, de *motion graphics*) oferecidas aos criadores como se fosse uma moldura que podem alterar e personalizar

<sup>&</sup>lt;sup>14</sup> https://www.adobe.com/pt/products/aftereffects.html consultado a 20 de junho de 2021

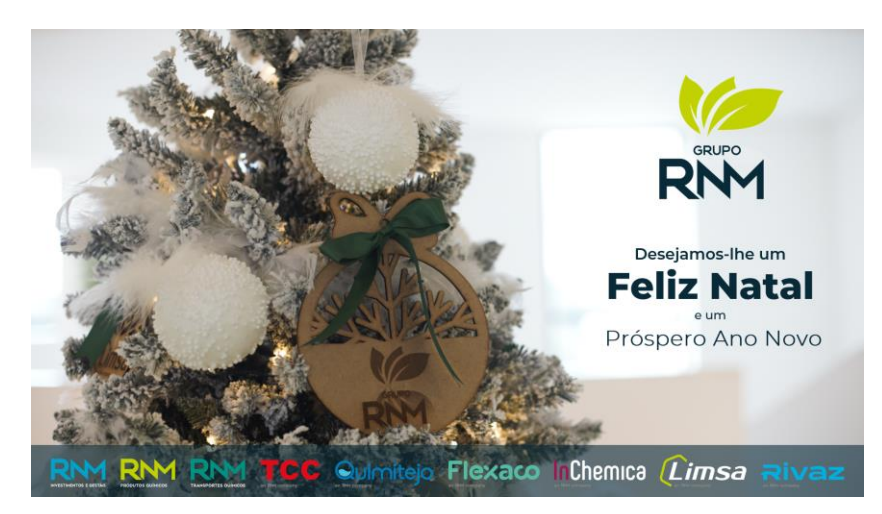

Figura 5 - Disposição de elementos pedida pelo cliente;

<span id="page-38-0"></span>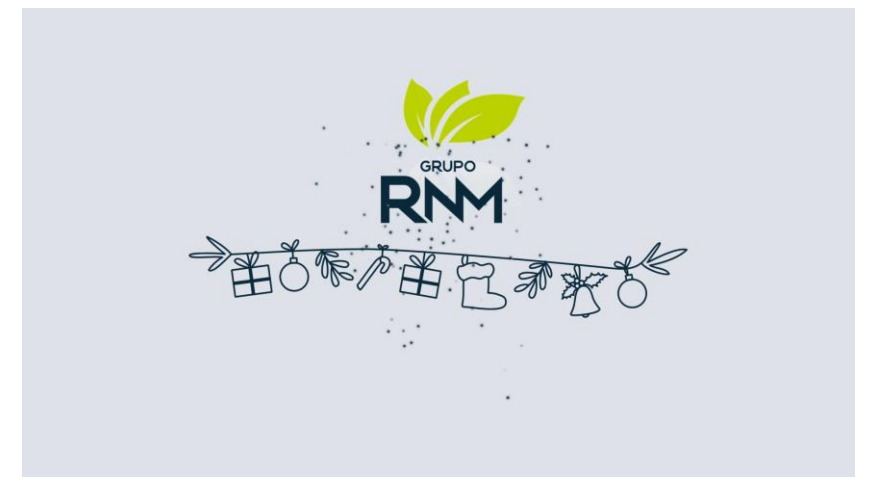

Figura 6 - Template com animação inicial;

<span id="page-38-2"></span><span id="page-38-1"></span>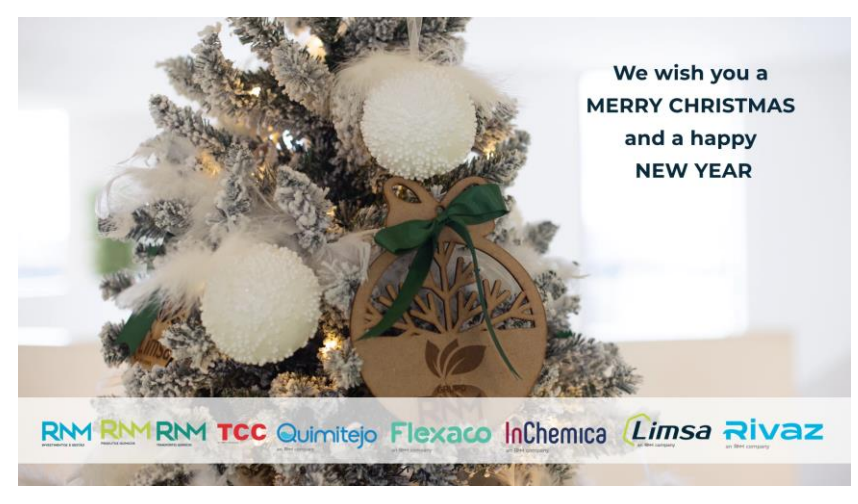

Figura 7 - Disposição dos elementos na animação;

#### <span id="page-39-0"></span>2.6 – Sexto desafio: Vídeo de Boas Festas da Liga Portuguesa Contra o Cancro

Este vídeo consistiu num voluntariado feito pelo meu tutor no IPO, mais concretamente na Liga Portuguesa Contra o Cancro. O objetivo foi ajudar na elaboração de um vídeo de Natal muito simples, visto que eles não têm conhecimentos na área.

<span id="page-39-1"></span>2.6.1 – Início

Para a realização deste trabalho, tive material disponibilizado pelas colaboradoras da Liga Portuguesa Contra o Cancro, que gravaram os seus utentes a mandar beijinhos e desejar um Bom Natal, e foi-me disponibilizado ainda o material gravado pelo meu tutor – uma senhora a cantar e as colaboradoras a dançar.

<span id="page-39-2"></span>2.6.2 – Primeira Versão da Edição

Na fase de edição fui alternando entre dois ângulos de gravação, em partes específicas da música captada, e foi-me sugerido pelo meu tutor que criasse um esquema onde pudessem aparecer todos os vídeos dos utentes ao mesmo tempo. Para isso, optei por criar um esquema de acordo com o número de vídeos/imagens dos utentes que tinha, e organizá-los juntamente com o vídeo principal da senhora a cantar, como se pode ver na Figura 8. Para finalizar, recorri novamente a um template disponibilizado pelo meu tutor, e deixei uma mensagem de Boas Festas animada. Quando aparece essa mensagem, os vídeos dos utentes começam a desaparecer aleatoriamente, até que não se veja nenhum. Terminada a edição, acrescentei os créditos finais. Na *Figura 9* está uma captura de ecrã dessa animação, e vê-se que alguns dos vídeos já estão em falta (porque desaparecem aleatoriamente). O som que utilizei foi o áudio captado também pelo meu tutor, no dia das gravações.

Como, depois de terminada a edição, recebi mais alguns vídeos dos utentes, optei por incluir alguns deles nas alternâncias entre os ângulos de gravação, no início do vídeo. Coloquei dois utentes – um do lado esquerdo e outro do lado direito – sempre que é apresentada uma imagem da senhora a cantar com um ângulo mais baixo, como podemos ver pelo exemplo representado na Figura 10.

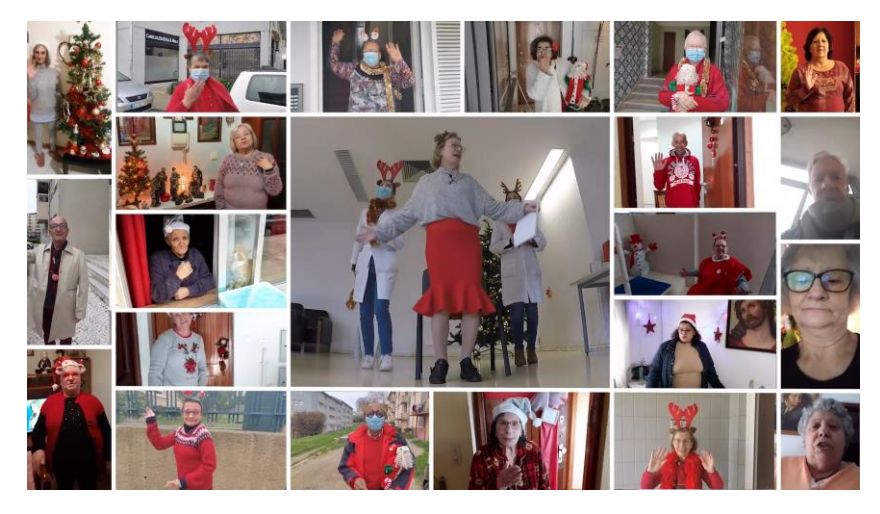

Figura 8 - Esquema com a junção de todos os utentes;

<span id="page-40-1"></span><span id="page-40-0"></span>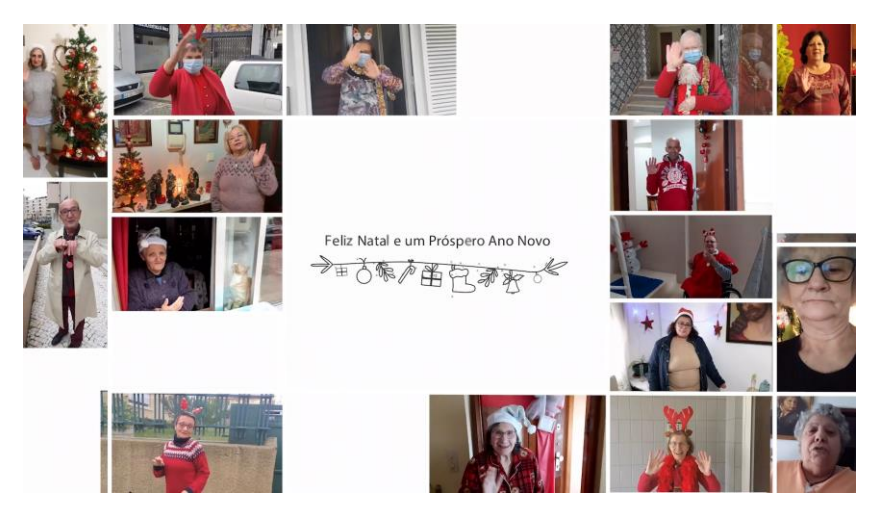

Figura 9 - Captura de ecrã do template final;

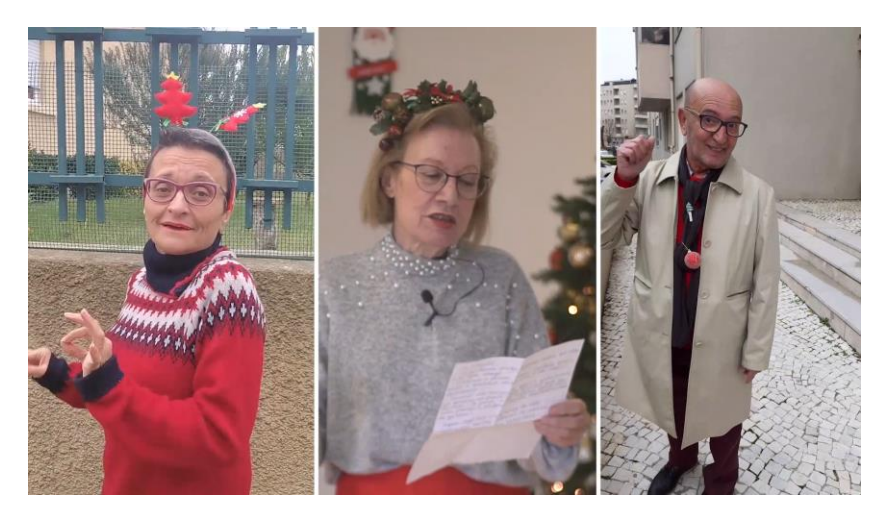

Figura 10 - Captura de ecrã do esquema com mais dois utentes;

#### <span id="page-41-2"></span><span id="page-41-0"></span>2.7 – Sétimo desafio: Vídeo Promocional + Tour Virtual do "Eça Agora"

O sétimo desafio consiste numa apresentação de um alojamento local – Eça Agora –, alojamento decorado em homenagem ao escritor Eça de Queirós, constituído por 5 quartos. Cada quarto tem um nome de um dos seus livros, a decoração inspirada na respetiva obra, e tem também esse mesmo livro disponibilizado aos seus hóspedes.

Este desafio é dividido em duas partes: uma *tour* virtual<sup>15</sup> e um vídeo promocional. A tour consistiu na aplicação de imagens 360º numa plataforma.

<span id="page-41-1"></span>2.7.1 – Início

Para a execução desta tarefa foi-me disponibilizado o material gravado pelo meu tutor para o vídeo promocional, várias músicas como possíveis soluções para utilizar nesse mesmo vídeo e ainda imagens 360º para aplicar numa plataforma.

<sup>&</sup>lt;sup>15</sup> Tour virtual é uma simulação de uma visita a um local existente, composta por uma sequência de vídeos ou imagens estáticas (pode usar mais elementos multimédia).

#### <span id="page-42-0"></span>2.7.2 – Primeira Versão da Edição

#### Tour Virtual

Inicialmente, a minha função foi procurar plataformas para fazer visitas aos quartos do apartamento local. Tive um exemplo de uma plataforma, dado pelo meu tutor, e algumas imposições da sua parte de forma a ir de encontro aos seus objetivos (e.g. plataforma gratuita, permitir upload de um elevado número de imagens, dar para utilizar em smartphones/tablets/computador).

Encontrei uma plataforma – Lapentor – com um plano gratuito que permite a realização de, no máximo, 3 projetos, com upload de imagens até 300mb. Depois de colocar as imagens organizadas de acordo com a lógica de uma visita ao espaço, criei as ligações entre cada um dos espaços, coloquei botões que permitem essas ligações (ver *Figura 11*) e botões informativos (ver *Figura 12*).

O comentário do meu tutor foi positivo quanto à plataforma e à tour no geral, apenas sugeriu a implementação do logótipo do apartamento local para tapar o tripé que foi utilizado para captar as imagens (ver Figura 13), e sugeriu também diminuir o zoom das imagens, para que os espectadores não tivessem tanta necessidade de alterar o zoom na aplicação.

<span id="page-42-1"></span>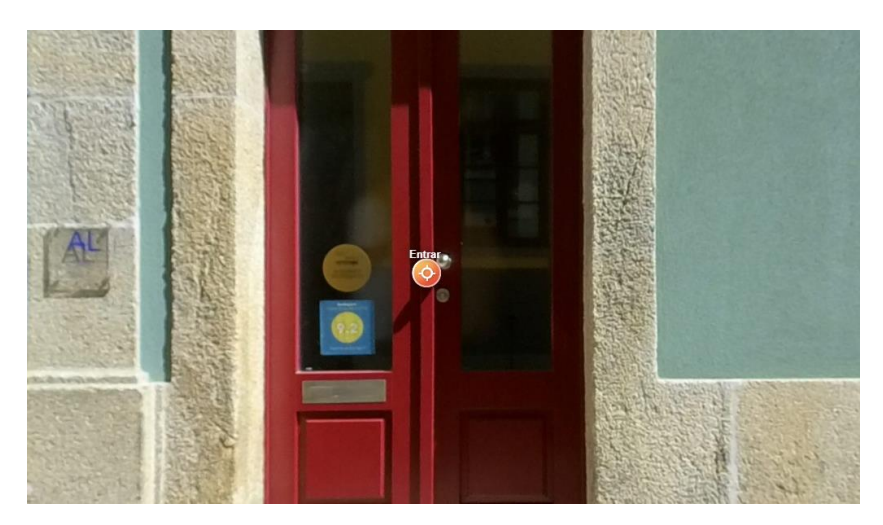

Figura 11 - Captura de ecrã de um botão de passagem de imagem;

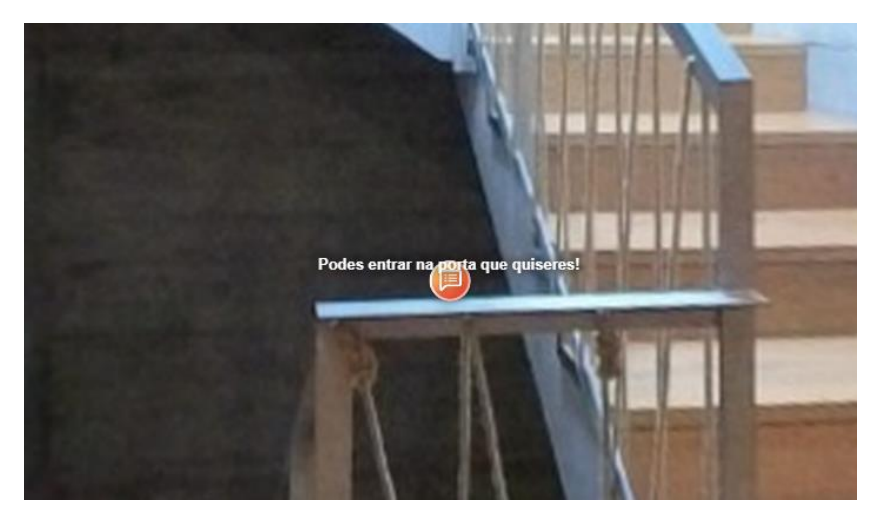

Figura 12 - Captura de ecrã de um botão informativo;

<span id="page-43-0"></span>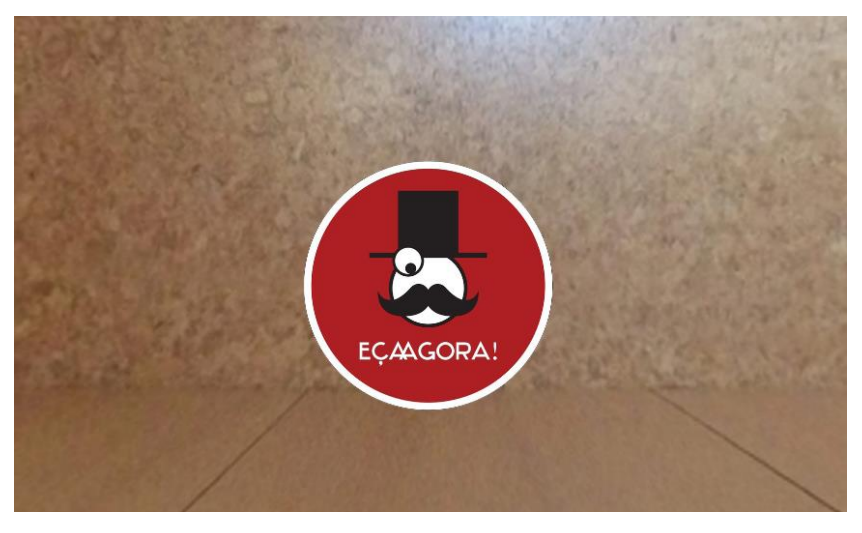

Figura 13 - Captura de ecrã do logótipo no chão;

<span id="page-43-1"></span>Vídeo Promocional

A seleção de imagens foi, também neste desafio, uma fase mais demorada tendo em conta a grande quantidade de material a selecionar. Relativamente à música, o meu tutor disponibilizou-me uma pasta com várias músicas, onde referia as suas preferências, embora me deixasse à vontade para escolher qualquer uma das músicas daquela pasta. Tratava-se de músicas clássicas e calmas, para irem de encontro ao conceito do alojamento local (Eça de Queirós, literatura). Optei por escolher uma música na qual notei evolução do tema musical e, ao mesmo tempo, que me deixava com vontade em querer ouvir mais, o que achei importante para que, também no vídeo, sentisse vontade em ver mais.

No processo de montagem, tentei sempre criar continuidade e fluidez entre planos através de elementos que os mesmos tivessem em comum, fossem eles formas, cores ou movimentos. Assim conseguiria aplicar algumas das técnicas referidas nos subcapítulos 1.2.1 (continuidade) e 1.2.2 (match cuts). Para isso, tive de recorrer a algumas ferramentas e/ou efeitos disponíveis no software. Recorri bastante às *speed ramps<sup>16*</sup>, que me permitiram controlar a velocidade dos planos exatamente onde pretendia que estes fossem mais rápidos/lentos. Apesar de parte dos brutos serem gravados com uma guimbal, outra parte deles não foram, pelo que tive também de recorrer à ferramenta *warp stabilizer<sup>i7</sup>*. Terminada a montagem passei então à edição de alguns vídeos para fazer o tratamento de cor. Tratei apenas aqueles onde notei uma cor mais quente/fria relativamente aos vídeos desse mesmo local. Abaixo, na Figura 14, está um exemplo da imagem antes do tratamento, e na Figura 15 o resultado do mesmo. O meu tutor referiu um método simples de corrigir a cor, método automático – Fast Color Correction representado na Figura 16. Apliquei então esse método e podemos ver um exemplo na *Figura 17*, resultando desse método aquilo que vemos na *Figura 18*.

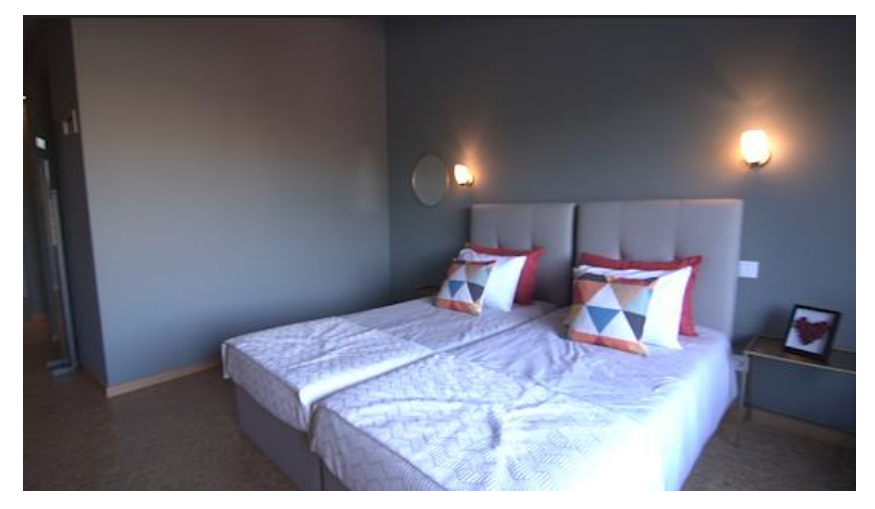

Figura 14 - Captura de ecrã da cor original dos vídeos;

<span id="page-44-0"></span> $16$  Speed Ramp é uma técnica usada para ajustar a velocidade de um clip de vídeo.

 $17$  *Warp Stabilizer* é um efeito para aplicar em vídeos com uma filmagem trémula, e conseguir um movimento mais estável e suave.

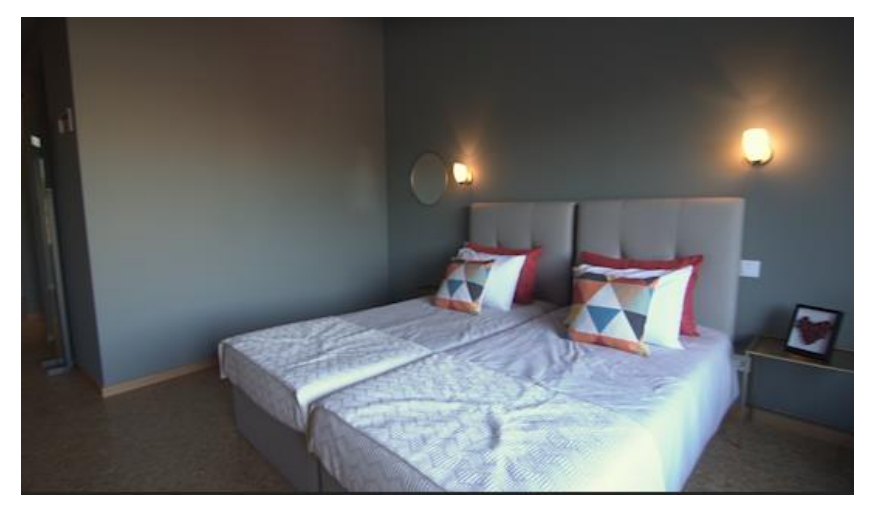

Figura 15 - Captura de ecrã do resultado do tratamento de cor;

<span id="page-45-0"></span>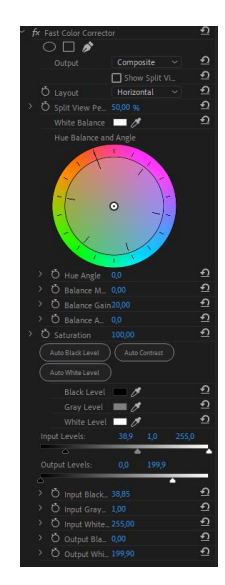

Figura 16 - método Fast Color Correction;

<span id="page-45-2"></span><span id="page-45-1"></span>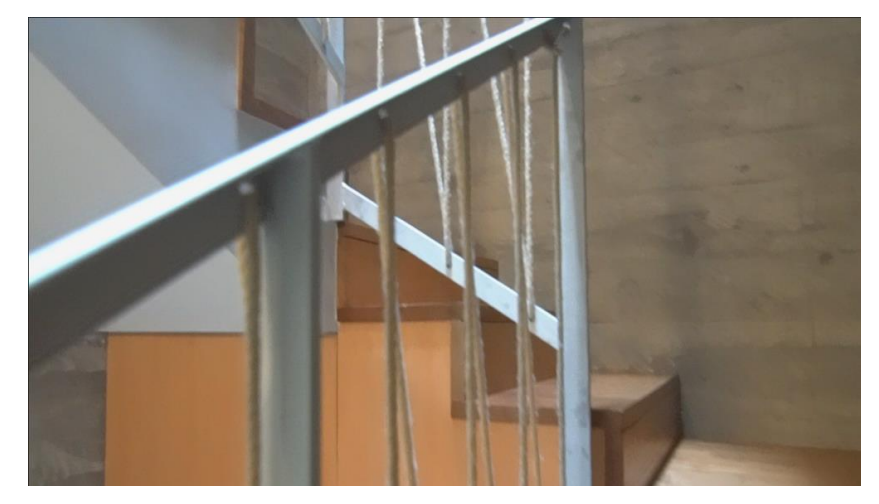

Figura 17 - Cor de uma imagem original;

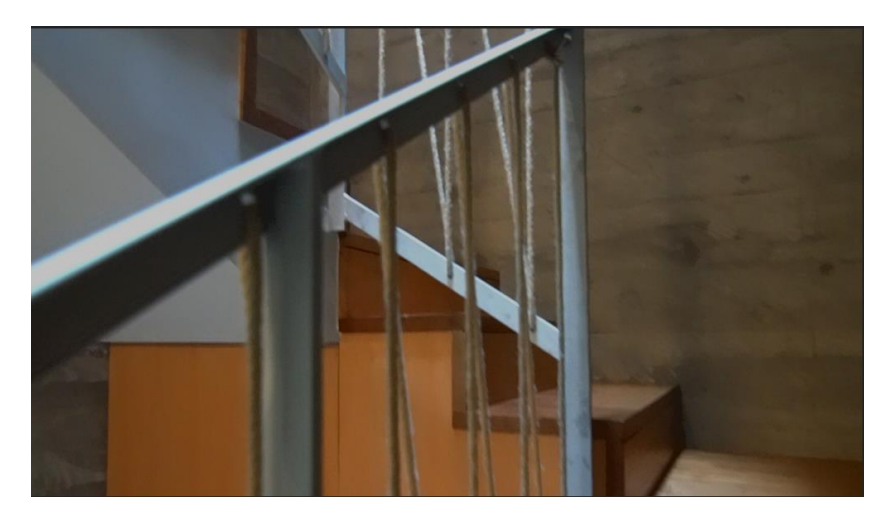

Figura 18 - Cor da imagem depois de aplicar o método Fast Color Correction;

<span id="page-46-1"></span>O comentário do meu tutor foi bastante positivo, embora sugerisse algumas alterações, a nível sonoro e visual. Sugeriu que aprimorasse essa versão, acrescentando-lhe sound design mais desenvolvido. Inicialmente procurei sons diegéticos e não diegéticos, sons de elementos visíveis (e.g. folhear de um livro, uma porta a abrir, entre outros) e sons de elementos que se pressupõe que estejam presentes, apesar de não se verem (e.g. pessoas a conversar, alguém que sobe as escadas, um brinde, pássaros no exterior, vento, entre outros). Todos estes elementos foram aplicados no mesmo projeto Première, e em cada clip de som apliquei um *fade<sup>is</sup>* e prolonguei o som para as imagens seguintes/anteriores em alguns casos, de forma a tornar o ambiente sonoro o mais natural possível.

<span id="page-46-0"></span>2.7.3 – Segunda Versão da Edição

Uma vez que, para este desafio, não havia um limite próximo de entrega nem outros trabalhos urgentes, o meu tutor sugeriu que fizesse uma versão desse mesmo vídeo para partilhar na rede social Instagram, com duração inferior a 1 minuto, e com resolução de 1:1.

 $18$  Fade é um efeito aplicado num clip para que este apareça/desapareça de forma gradual.

A adaptação do vídeo para a plataforma Instagram baseou-se no arranjo da música, no *software DAW<sup>19</sup> Reaper*, de forma a ter também uma versão com duração inferior a 1 minuto, e só depois parti para o corte e rearranjo de imagens. O meu tutor sugeriu que optasse por mostrar mais detalhes em detrimento de planos de longa duração, e que retirasse os planos menos bonitos, com o objetivo de deixar o espectador curioso em ver mais.

Este desafio incluiu várias e novas etapas, e permitiu apostar numa componente muito importante e que dá outro brilho ao resultado final: o som.

#### <span id="page-47-0"></span>2.8 – Oitavo desafio: Vídeo Promocional de Livestreaming na JWorks

Este desafio consistiu na realização de um vídeo promocional dos diferentes servicos de *livestreaming* feitos pela JWorks. Teve como objetivo mostrar algum trabalho realizado anteriormente pela empresa, com o foco no seu serviço de livestreaming.

<span id="page-47-1"></span>2.8.1 – Início

Para a execução desta tarefa foi-me disponibilizado o material gravado em muitas das *livestreamings* pelo meu tutor, e ainda um conjunto de frases para apresentar e destacar este tipo de serviços. De seguida apresento essas frases:

- (1) Soluções em livestreaming
- (2) Não deixe de realizar o seu evento!
- (3) Temos várias soluções para adaptar o seu evento a uma plataforma digital
- (4) A alternativa perfeita para aumentar o seu público.
- (5) Acessível em direto para todo mundo
- (6) Com feedback do público em tempo real
- (7) Garantimos uma maior visibilidade para os seus parceiros e patrocinadores
- (8) Experiência na transmissão live de eventos culturais, desportivos, institucionais, políticos, académicos e religiosos

 $19$  DAW, digital audio workstation, é um software usado para gravar, editar e produzir arquivos de áudio.

(9) Contacte-nos! (10) geral@jworks.pt (11) www.jworks.pt

<span id="page-48-0"></span>2.8.2 – Primeira Versão da Edição

Para a realização deste desafio, o meu tutor sugeriu que fizesse um *reel<sup>20</sup>* e organizasse as transmissões pelos temas especificados anteriormente. Tive permissão para recorrer a templates para o After Effects disponibilizados pelo meu tutor, e acabei por utilizar um deles - simulação de uma *live* -, como se pode ver na Figura 19.

Antes de dar início ao desafio, fiz uma pesquisa de ideias para me inspirar, e baseei-me, também, na pesquisa já efetuada no capítulo 1.2.3, relativa aos vídeos promocionais, de forma a seguir algumas normas, das quais destaco a duração inferior a 2 minutos e a ideia de "mostrar mais com menos".

A execução da componente visual deste trabalho divide-se por 2 softwares – Adobe After Effects e Adobe Première. Iniciei com o After Effects para criar uma narrativa com *motion graphics*, narrativa essa que vai de encontro às frases mencionadas pelo meu tutor. Ou seja, criei elementos visuais que se ligam às frases e, dessa forma, criei uma narrativa animada, criativa e, ao mesmo tempo, apelativa ao espectador.

Foi importante analisar o website da empresa para associar as suas caraterísticas (e.g. a linha das animações, cores, lettering) ao vídeo promocional a realizar. Para começar, fiz uma pequena animação do logótipo da JWorks, de forma a apresentar a marca, em primeiro lugar. Depois, criei uma animação para cada frase sugerida pelo meu tutor, e adicionei elementos que fossem de encontro ao sentido das frases. Por exemplo, na frase (3) criei uma animação das palavras ligada ao website: recorri a dois tipos de letra utilizados no website, e pensei num elemento que completasse a ideia da frase – uma lâmpada. A lâmpada associa-se a uma ideia, uma solução. Posto isto, utilizei várias lâmpadas animadas de forma a

<sup>&</sup>lt;sup>20</sup> Reel é uma coleção de vídeos curtos que mostram habilidades.

completar o sentido da frase. Na Figura 20 podemos ver um frame dessa animação com a disposição da frase e das lâmpadas.

O processo para a seguintes frases foi o mesmo. Com estas pequenas frases, explico muito do que é este serviço. Por isso mesmo, depois de apresentadas as frases, restava apenas mostrar exemplos dos diferentes tipos de livestreamings que a empresa faz. Para isso, inspirei-me numa ideia que procurei antes de iniciar o desafio. Para cada tema criei uma animação das palavras que descrevem o tipo de evento (e.g. evento desportivo), novamente com animações, cores e lettering iguais ao website, e adicionei um pequeno vídeo com momentos de livestreaming feitas pela JWorks. Esses pequenos vídeos foram montados no Adobe Première. Também com estes vídeos pretendeu-se mostrar muito com a apresentação de pouco.

Depois de todos os vídeos prontos e juntos às animações de motion graphics no After Effects, finalizei o vídeo promocional com os contactos da empresa, novamente com as caraterísticas do website.

Como o plano inicial foi de fazer um teste com as minhas ideias e ver se resultavam, acabei por testar e avançar com a componente visual, e não com a sonora. Uma vez que a ideia foi aceite pelo meu tutor e, eventualmente, terminada, a componente sonora ficou para o final. A escolha da música foi feita pelo meu tutor, uma vez que já tinha uma música disponível para este prepósito.

<span id="page-49-0"></span>2.8.3 – Próximas Versões da Edição

O comentário do meu tutor, ao longo de todas as versões que fui fazendo, incidiu maioritariamente nos momentos de *livestreamings* já realizados pela empresa que escolhi. Para além disso, sugeriu ainda diferentes animações e tamanhos de determinados elementos.

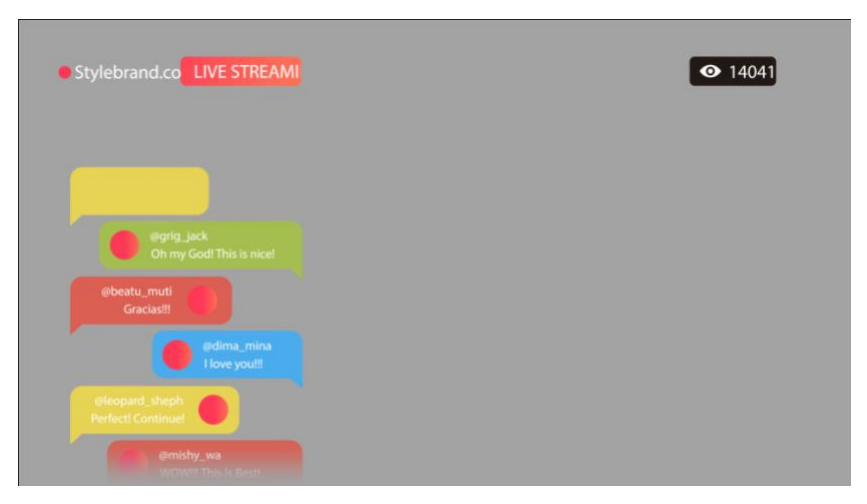

Figura 19 - Template de livestreaming utilizado;

<span id="page-50-1"></span>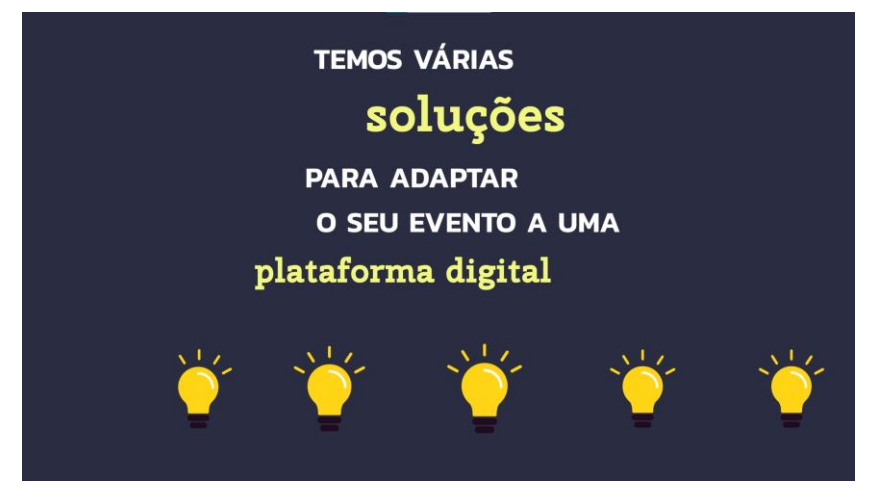

Figura 20 - Captura de ecrã de uma animação;

#### <span id="page-50-2"></span><span id="page-50-0"></span>2.9 – Nono desafio: "Estamos Aqui"

Este desafio consiste na realização de um vídeo que reúne todas as ações desenvolvidas no âmbito do projeto "Estamos Aqui", projeto da Câmara Municipal de Vila do Conde que tem como principal objetivo dar apoio a quem ficou mais fragilizado com a pandemia do Covid-19.

<span id="page-51-0"></span>Para a realização deste desafio foi-me disponibilizado diverso material do projeto, nomeadamente fotografias de ações e imagens partilhadas ao longo do seu funcionamento, e ainda um depoimento com a Presidente da C.M.V.C. gravado pelo meu tutor.

<span id="page-51-1"></span>2.9.2 – Primeira Versão da Edição

O objetivo deste vídeo foi mostrar o depoimento da presidente da C.M.V.C. em torno deste projeto, e usar esse vídeo como estrutura do resultado final. As imagens fornecidas teriam de ser utilizadas em função do discurso feito.

Como cortei alguns momentos do discurso (e.g. repetição e enganos por parte da oradora) tive também de me certificar de que as imagens que apresentaria ao longo do vídeo não mostrassem esses cortes.

Para não tornar o vídeo muito estático na apresentação de imagens, optei por criar uma pequena animação em todas as imagens – um zoom in – e apliquei ainda um dissolve para não se tornar uma passagem brusca do vídeo para as imagens. No som, mais especificamente nas zonas de cortes, apliquei ainda um Constant Gain<sup>21</sup> para suavizar o corte.

O comentário do meu tutor foi positivo, apenas pediu que corrigisse pequenas falhas que cometi, e sugeriu ainda acrescentar diferentes animações (não sempre a mesma).

<sup>&</sup>lt;sup>21</sup> Constant Gain é um efeito aplicado no som que altera o volume do áudio de forma constante para dentro e para fora à medida que faz a transição entre clipes.

#### <span id="page-52-0"></span>2.9.3 – Segunda Versão da Edição

Depois de entregar o vídeo, o cliente pediu um resultado diferente, pediu que mostrássemos os números que gastaram e os números de pessoas que ajudaram, e esse sim seria o objetivo do vídeo. Para ter em conta este novo objetivo, o cliente enviou um guião com vários tópicos que pretendia que mostrássemos. Para isso, optamos então por criar animações de texto que referissem parte do texto apresentado no guião, mais concretamente, a parte dos valores, tal como o cliente pretendia nesta nova versão. Para não ser um vídeo com excesso de informação e por isso mesmo difícil de acompanhar, optamos ainda por apresentar imagens que ilustrassem parte do texto. Por exemplo, em vez de referir eventos, mostrá-los através de vídeos ou fotos. Nos casos onde não existiam fotos que se ligassem diretamente ao texto, optamos por recorrer a imagens de arquivo disponibilizadas na internet.

O comentário do meu tutor foi muito importante para conseguir efetuar esta grande alteração no vídeo e, assim, chegar ao resultado que o cliente pretendia.

#### <span id="page-52-1"></span>2.10 – Décimo desafio: Testemunhos de uma clínica de fisioterapia

Este desafio consiste na montagem de 2 vídeos de testemunhos (uma senhora e um senhor) para uma clínica de fisioterapia. Essas pessoas fazem depoimentos das suas histórias e do resultado depois de tratados nessa clínica.

<span id="page-52-2"></span>2.10.1 – Início

Para a realização deste desafio foi-me disponibilizado material gravado pelo meu tutor (os dois depoimentos com 2 câmaras, vídeos de uma consulta da senhora) e ainda alguns vídeos disponibilizados por um dos utentes (na prática de golfe).

#### <span id="page-53-0"></span>2.10.2 – Primeira Versão da Edição

O objetivo de duração dos dois vídeos seria de 1 minuto. O meu tutor sugeriu começar pelo vídeo da senhora, uma vez que não tinha ainda o material disponibilizado pelo senhor. Assim sendo, na fase de seleção optei por retirar as partes do discurso onde esta se refere à sua vida pessoal, uma vez que o objetivo era apenas mostrar o problema que teve, como chegou à clínica e os resultados que conseguiu.

O facto de ter dois vídeos iguais, mas em duas câmaras diferentes permitiume ter maior margem de manobra, no caso de precisar de realizar cortes mais brutos. No entanto, o meu tutor deu-me total liberdade para não utilizar a segunda câmara, se não achasse necessário.

Para além dos cortes que efetuei no discurso, também o cliente enviou uma lista de frases/palavras que queria que cortasse (e.g. quando a senhora critica outras clínicas por onde passou).

No processo de edição criei um oráculo para apresentar a senhora, baseado em exemplos de outros vídeos da mesma clínica montados e editados pelo meu tutor.

Terminada a primeira versão de edição, enviei o projeto ao meu tutor, que optou por reduzir ainda mais o discurso.

O segundo vídeo foi montado e editado mais tarde. Para este testemunho tive material disponibilizado pelo próprio, onde a qualidade de imagem não era a melhor (vídeos do telemóvel), e os vídeos encontravam-se na vertical. Mesmo assim, consegui apresentar essas imagens de forma que no centro estivessem dispostos esses vídeos e nas suas laterais esses mesmos vídeos com uma camada de blur. Para o resto do vídeo a lógica foi a mesma que o testemunho anterior: (1) adaptar o discurso aos objetivos da clínica e omitir partes das vidas pessoais; (2) variar as duas câmaras que filmam o discurso; (3) colocar oráculos.

Terminei a primeira versão, enviei ao meu tutor e não me foi pedida qualquer alteração.

53

#### <span id="page-54-0"></span>2.11 – Décimo Primeiro desafio: Câmara Fora de Portas

Este desafio tem como cliente a C.M.V.C. e consiste na criação de um vídeo por cada freguesia de Vila do Conde, vídeo esse que mostre o trabalho feito e o dinheiro gasto em cada freguesia, ao longo dos anos correspondentes aos mandatos da atual Presidente da CMVC – Dr.ª Elisa Ferraz.

#### <span id="page-54-1"></span>2.11.1 – Início

Para a realização deste desafio foi-me disponibilizada a revista municipal com a informação a apresentar no vídeo (pdf - https://www.cmviladoconde.pt/cmviladoconde/uploads/document/file/5930/revista\_municipal\_ 2017\_2021.pdf - e o ficheiro com a capa em formato ilustrator editável) pela CMVC, e ainda material gravado pelo meu tutor com as obras realizadas pela C.M.V.C. nas respetivas freguesias.

#### <span id="page-54-2"></span>2.11.2 – Primeira Versão da Edição

#### Introdução do vídeo

Para iniciar este desafio, o meu tutor pediu-me que me baseasse na capa da revista municipal para fazer uma introdução para o vídeo de cada freguesia. As suas instruções foram as seguintes: (1) animação na entrada com duas cores do fundo (verde e amarelo torrado); (2) aparecerem as áreas das freguesias, uma de cada vez, mas num curtíssimo espaço de tempo (e.g. 1,5 segundos ) e inserir sons similares de bolhas a rebentar, sendo que essas áreas apareceriam a azul (sem imagem no interior); (3) aparecer o nome da freguesia dentro da área da mesma e fazer um zoom para essa área; (4) à medida que o zoom é feito, a superfície da área da freguesia (azul + nome freguesia) perdem opacidade, e fazem assim a transição para a primeira imagem do vídeo. Esta animação teria, no total, 6 segundos de animação.

A criação desta animação foi realizada no After Effects. Na Figura 21 podese ver a capa da revista e na Figura 22 um *frame* do resultado da ideia pedida pelo meu tutor.

O comentário do meu tutor foi bastante positivo, embora os tempos das animações pudessem ter de variar mais tarde, o que apenas se ajustaria na edição, juntamente com os vídeos.

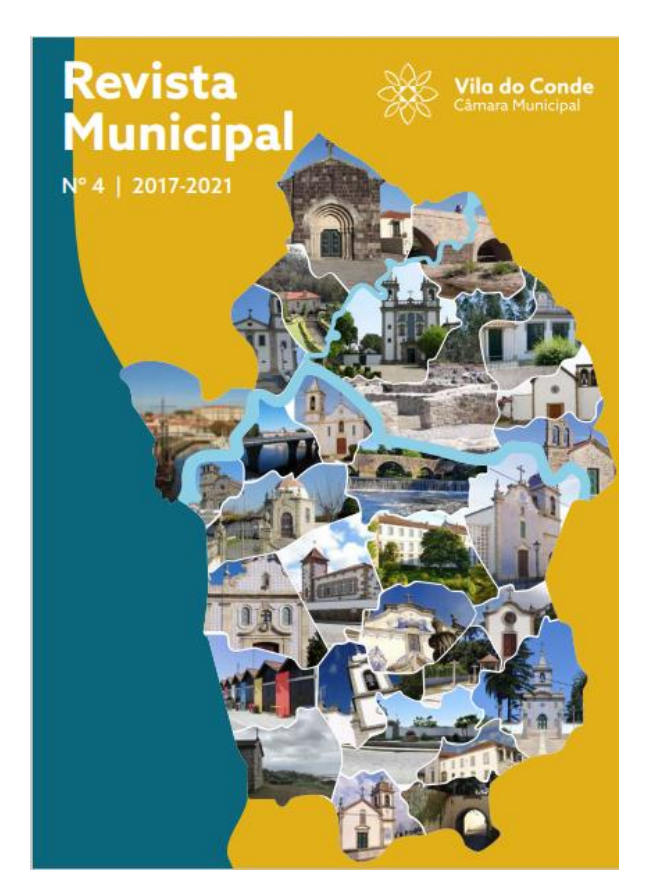

Figura 21 - Capa da revista municipal;

<span id="page-55-0"></span>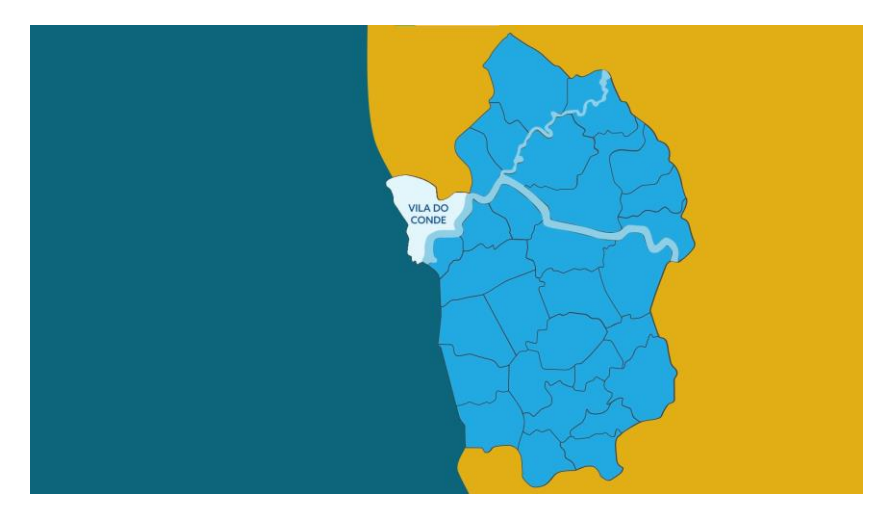

<span id="page-55-1"></span>Figura 22 - Frame da animação inicial do vídeo da freguesia de Vila do Conde;

Tabelas de preços

A próxima fase do desafio foi passar os dados de tabelas presentes na revista municipal sobre valores gastos em obras ao longo destes dois mandatos, como podemos ver um exemplo na Figura 23, para animações, novamente respeitando a linha gráfica da revista.

Mais uma vez, a animação foi realizada no After Effects. O comentário do meu tutor apenas foi um alerta para que apresentasse os gráficos dos dois mandatos em simultâneo, pois era esse o objetivo, de forma a se poder ver o crescimento do valor gasto a longo dos anos, nos dois mandatos. O resultado da animação dos gráficos pode-se ver, através de um frame, na Figura 24.

| APOIO FINANCEIRO À JUNTA DE FREGUESIA DE VILA DO CONDE |          |          |          |                          |          |          |          |
|--------------------------------------------------------|----------|----------|----------|--------------------------|----------|----------|----------|
| Ano 2014                                               | Ano 2015 | Ano 2016 | Ano 2017 | Ano 2018                 | Ano 2019 | Ano 2020 | Ano 2021 |
| 26 865€                                                | 44 687€  | 57 503€  | 76 216€  | 70 120€                  | 81 942€  | 88 046€  | 95 762€  |
| <b>Mandato 2014-2017</b>                               |          |          |          | <b>Mandato 2018-2021</b> |          |          |          |
| 205 271€                                               |          |          |          | 335 870€                 |          |          |          |
|                                                        |          |          |          |                          |          |          |          |

<span id="page-56-0"></span>Figura 23 - Tabela de gastos em obras na freguesia de Vila do Conde;

# **APOIO FINANCEIRO**

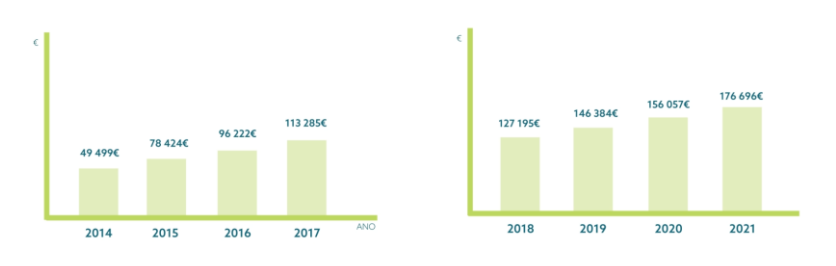

Figura 24 - Frame da animação em gráficos;

<span id="page-56-1"></span>Nesta animação foi importante ter um fundo transparente, de forma a dar para inserir uma imagem de fundo da freguesia em questão.

#### Montagem e edição

Por se tratar de um trabalho já com alguma dimensão, o meu tutor apresentou-me a seguinte metodologia para enfrentar este desafio: (1) O meu tutor começa a filmar as obras no local, iniciando na última freguesia segundo a ordem alfabética, (pois seria essa a ordem de apresentação dos vídeos). Seriam apresentadas 3 freguesias por semana. (2) O meu tutor organiza as imagens em pastas por freguesias, e dentro destas, separa-as em pastas em função das câmaras que foram usadas. (3) O meu tutor cria um projeto *première* para cada uma das freguesias, onde faz uma seleção de imagens e organiza-as em função da obra. Numa layer superior inseriu o nome da obra que foi realizada. (Como eu não conheço os locais, iria ser difícil conseguir decifrar e distinguir os diferentes locais). Este passo e os seguintes que se referem ao projeto criado pelo meu tutor apenas se realizaram nas primeiras freguesias, depois fui também eu responsável por esse passo. (4) O meu tutor envia-me a pasta de cada freguesia com os brutos e um projeto com a seleção para que dê continuidade aos trabalhos. (5) Abrindo o projeto, duplico a sequência existente e trabalho sobre essa sequência duplicada (assim a seleção ficará intacta para futuras consultas). (6) Os vídeos não se pretendem muito longos (duração entre 1 e 2 minutos) e deverá começar com o logo da CMVC e com o título "Câmara Fora de Portas" (já sobre o fundo azul da animação que realizei). Depois entra a animação que fiz, (que acaba com um zoom in para o mapa dessa freguesia). A primeira imagem a aparecer deverá ser um plano de um lugar icónico dessa freguesia, (indo ao encontro da imagem utilizada na capa da revista). Na seleção feita pelo meu tutor, o primeiro grupo de imagens é referente a essas imagens genéricas. (7) Após esse primeiro plano de um lugar icónico, deverei inserir a animação gráfica com o Apoio Financeiro prestado a essa Junta de Freguesia (informação das tabelas). De fundo deverão ficar imagens genéricas dessa freguesia. Teria de criar uma layer branca com uns 50% de opacidade para inserir sobre essas imagens, de forma a permitir melhor leitura dos gráficos. (8) Depois da parte dos gráficos, apresentamos as obras. Deverá haver um oráculo com o nome da rua e respetiva obra realizada (tal como vem na revista), respeitando a linha gráfica da revista. (9) O Vídeo poderia acabar da mesma forma que começou (igual ao início do vídeo, mas em reverse, nesse caso seria imagem do lugar icónico,

passava para o mapa e depois apareciam as freguesias todas do concelho e acabava com a logomarca de Vila do Conde).

Depois de vários comentários do meu tutor, terminei o primeiro vídeo, o vídeo da freguesia de Vilar do Pinheiro. Este vídeo serviria de base para os restantes vídeos, uma vez que o objetivo seria que as animações em motion graphis fossem semelhantes em todos os vídeos e, assim, existisse uma ligação entre todos eles.

A primeira versão finalizada do vídeo foi apresentada ao cliente e, tendo em conta o comentário, fiz algumas alterações, como por exemplo a criação de um novo gráfico com a ajuda financeira e a apresentação de uma imagem estática da freguesia em questão, no decorrer dessa mesma animação.

Assim sendo, apresentei uma nova animação para a apresentação dos dados do apoio financeiro. Depois de aceite pelo cliente, utilizei essa animação em todos os vídeos que se seguiram, apenas com a alteração do valor dos apoios financeiros. Na Figura 25 está representado o gráfico finalizado da freguesia de Vila do Conde, com uma imagem genérica da freguesia (estática) no fundo.

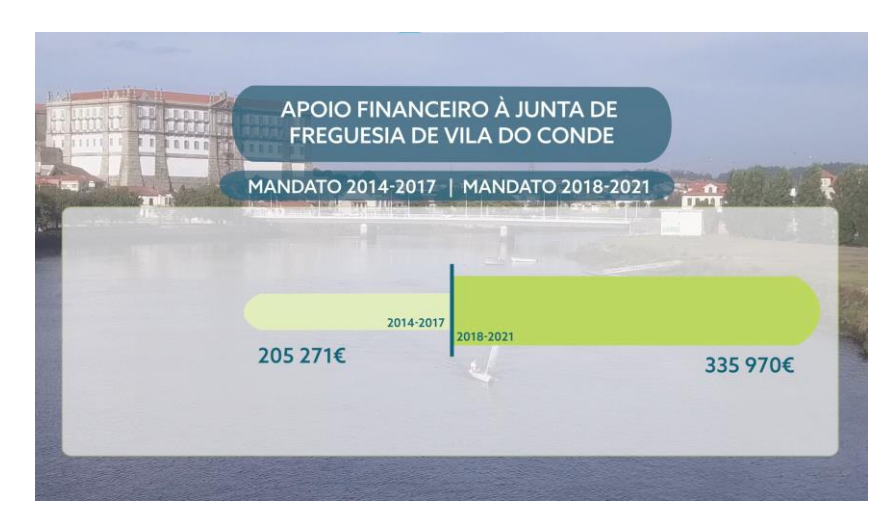

Figura 25 - Gráfico do apoio financeiro da freguesia de Vila do Conde;

<span id="page-58-0"></span>Depois de finalizado o vídeo da primeira freguesia pedida pelo cliente, avancei com a mesma lógica estrutural para as restantes freguesias. Para cada freguesia, recebi os dados das obras a apresentar por parte da Câmara Municipal de Vila do Conde, e recebi todo o material a nível de imagem por parte do meu tutor.

Cada freguesia teve dois vídeos: um para apresentação na respetiva freguesia e outro para partilha no *Facebook*. A única diferença entre estas duas versões foi a referência aos compromissos da Câmara Municipal com o município, informação essa que optaram por não partilhar nos vídeos do Facebook uma vez que seria igual em todas as freguesias, e tornar-se-ia repetitivo. Na Figura 26 está representada toda a informação que animei e apresentei nessa referência aos compromissos da C.M.V.C.

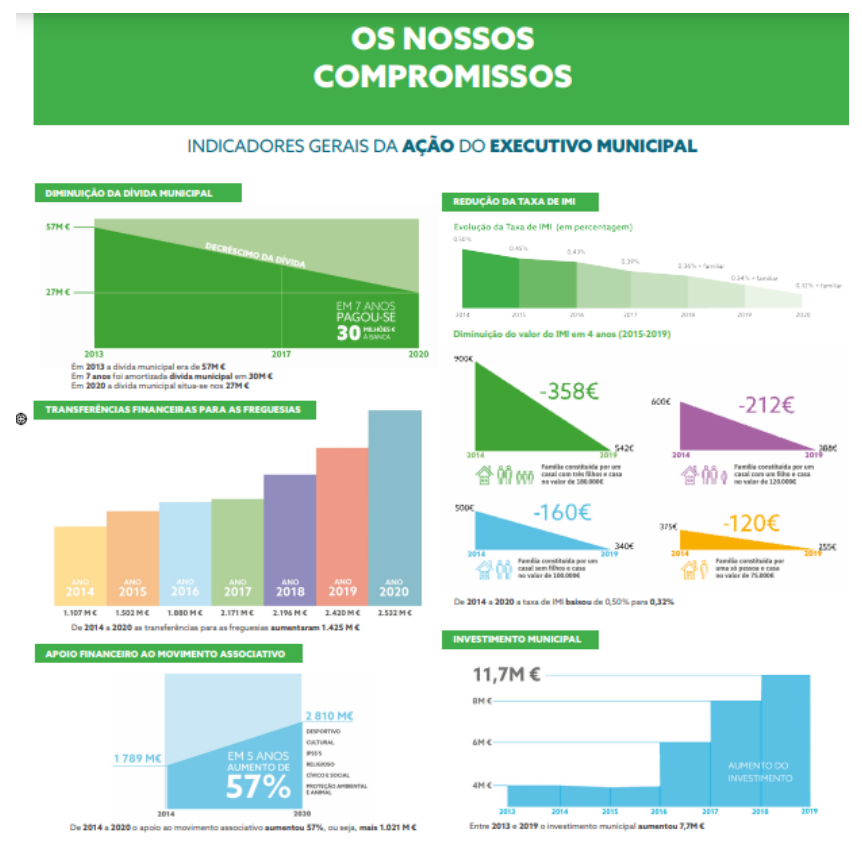

Figura 26 - Gráficos a apresentar nos vídeos das freguesias;

<span id="page-59-0"></span>Para a criação desses gráficos recorri aos softwares Ilustrator e Première, onde desenhei e escrevi a informação, respetivamente. Nalguns casos fiz pequenas animações no Premiere, de forma a tornar a leitura mais fácil e o vídeo mais dinâmico. Na Figura 27 está um exemplo da aplicação de um dos gráficos "Os Nossos Compromissos", também com uma imagem genérica da respetiva freguesia no fundo.

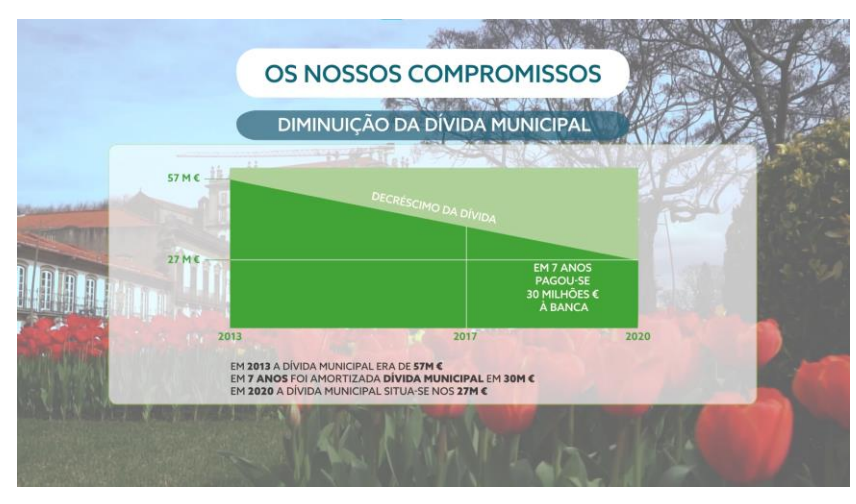

Figura 27 - Gráfico de "Os Nossos Compromissos" na freguesia de Vila do Conde;

<span id="page-60-2"></span>A dinâmica de trabalho, à medida que os vídeos eram finalizados da minha parte, começou por pedir feedback ao meu tutor, e só depois a aprovação do cliente.

Este foi um desafio que exigiu muita dedicação tendo em conta a quantidade de vídeos por semana que teriam de ser entregues. Para além disso, também me permitiu, em alguns casos, entrar em contacto direto com o cliente para eventuais entregas e/ou alterações.

# <span id="page-60-0"></span>2.12 – Décimo Segundo Desafio: Inauguração do Palacete de Melo como Pousada da Juventude

Este desafio consistiu na criação de um vídeo de inauguração do Palacete de Melo como uma Pousada da Juventude. O vídeo tem também como objetivo promover o espaço e mostrar parte da história do edifício.

<span id="page-60-1"></span>2.12.1 – Início

Para a execução desta tarefa foi-me disponibilizado o material gravado pelo meu tutor, que incluiu imagens do Palacete e ainda imagens e som de uma conversa entre o arquiteto do edifício (Sr. Maia Gomes) e a Presidente da Câmara Municipal de Vila do Conde Dr.ª Elisa Ferraz.

<span id="page-61-0"></span>Este foi novamente um desafio mais exigente na seleção de imagens pela grande quantidade de brutos.

Na edição foi importante sincronizar as imagens das duas câmaras na conversa entre a Dr.ª Elisa e o Sr. Maia Gomes. Como tinha uma grande quantidade de imagens, apenas mostrei uma parte dos detalhes falados pelo arquiteto (os mais diferentes e importantes).

O feedback do meu tutor foi muito bom, com pequenas alterações relacionadas com planos que poderiam sair, e o cliente ficou muito satisfeito.

#### <span id="page-61-1"></span>2.13 – Captação de Imagem

Ao longo do estágio fui também participando em alguns eventos nos quais tive a oportunidade de trabalhar na captação de imagem.

<span id="page-61-2"></span>2.13.1 – "Onde" – Concerto virtual do artista vilacondense Paulo Praça, que marca a celebração dos 1068 anos de Vila do Conde

Este evento consistiu num concerto do artista Paulo Praça, para celebrar o dia de Vila do Conde. O evento tratou-se de um falso live, isto é, fez-se a captação de som e imagem num dia, mas o vídeo apenas foi apresentado uns dias depois, simulando uma live nas redes sociais nesse momento. Isso permitiu que se fizessem alterações na montagem e edição da mesma, com o objetivo de melhorar o resultado final.

Tratou-se de um evento realizado no Auditório Municipal de Vila do Conde. A equipa da JWorks, nesse evento, foi composta pelo meu tutor, por mim e pelo meu colega estagiário. Foram várias as câmaras utilizadas, sendo que 3 estavam ao pé do palco e duas estavam no cimo da bancada do auditório. Apenas 4 dessas 5 câmaras estavam a ser controladas no live pelo meu tutor – a minha não tinha ligação ao sistema da transmissão em direto. As 3 câmaras junto ao palco estavam dispostas da seguinte forma: (1) em cima do palco, estática, que captava o pianista em grande plano e o reflexo do cantor no piano; (2) num skate controlado pelo outro estagiário, que permitiu obter imagens em movimento, com um ângulo mais baixo; (3) num guimbal, que permitiu obter imagens com mais movimento. Eu fiquei responsável pela (3). O meu objetivo seria captar o cantor, captar também o pianista e irfazendo movimentos na horizontal, com o auxílio da guimbal. Na Figura 28 está uma captura de ecrã de um *frame* captado por mim.

Para desempenhar este cargo, o meu tutor ensinou-me as bases que iria precisar, como por exemplo onde alterar o ISO ou a exposição da imagem, uma vez que também a iluminação iria mudar ao longo do espetáculo, possíveis problemas do guimbal (poderia perder a força) e como resolvê-los (reiniciar o aparelho). Tive uns minutos para experimentar planos e movimentos, e posteriormente procedemos à gravação do espetáculo. Apenas fizemos uma gravação. Como referi anteriormente, a única câmara que não estava ligada ao sistema controlado pelo meu tutor era a minha (3), pelo que apenas se iria ver e utilizar o resultado das minhas filmagens posteriormente, para nova montagem e melhoria da live.

As minhas dificuldades para este desafio foram o rápido controlo da exposição da imagem nas alterações da iluminação, uma vez que era a primeira vez a trabalhar naquela câmara; foi também a primeira vez que utilizei um *guimbal*; tive dificuldade na estabilização uma vez que tinha a *guimbal* com a câmara segura pelas mãos, e uma das mãos teria também de controlar a exposição da imagem. Tive também problemas com a guimbal, que perdeu a força duas vezes ao longo do espetáculo, tal como o meu tutor me tinha alertado, e consegui resolver uma vez que também para isso já estava preparada.

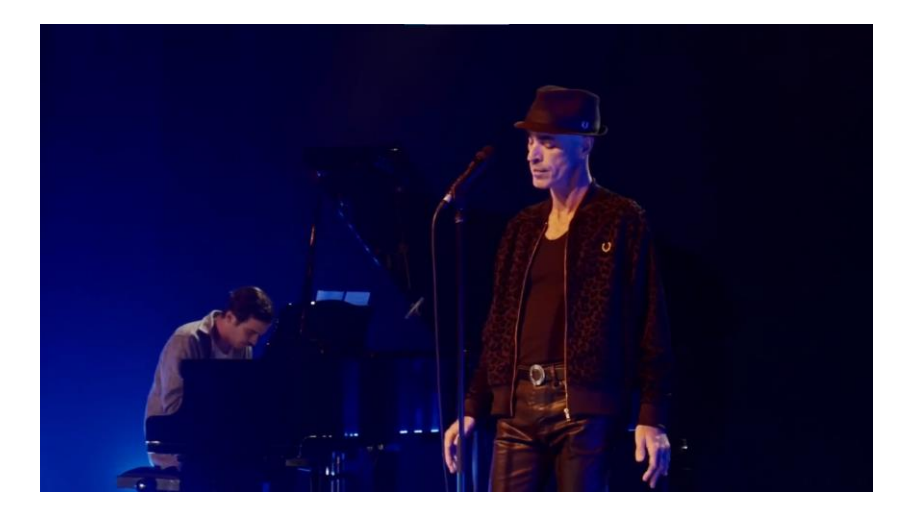

Figura 28 - Frame de uma imagem captada por mim;

#### <span id="page-63-0"></span>2.13.2 – 25 de abril

Este evento consistiu num concerto que juntou variados artistas vilacondenses, com diferentes estilos musicais, para cantarem e/ou tocarem temas relativos ao dia da Liberdade (25 de abril). Em Vila do Conde, existe a tradição de tocar e cantar nas ruas temas alusivos a essa data no dia 24 durante a noite. Dadas as condições de pandemia em que nos encontrávamos, a solução foi captar as imagens de cada artista de forma individual, e fazer um vídeo que simulasse um concerto dos vários artistas em pontos diferentes de Vila do Conde.

Mais uma vez, a equipa foi composta por três elementos: (1) o meu tutor; (2) eu; (3) o meu colega estagiário da JWorks. No entanto, o número (3) apenas esteve presente no primeiro dia de gravações. A minha responsabilidade inicialmente seria captar imagens para o making of e auxiliar o meu colega estagiário na componente da iluminação. No entanto, a partir do segundo dia de gravações, a iluminação ficou a meu encargo e do meu tutor. Na iluminação, o objetivo foi que esta não variasse muito entre os artistas para que, na pós-produção, os planos se ligassem bem entre eles.

Este desafio, apesar de cansativo por ser feito sempre durante a noite, foi muito interessante, diferente e divertido para mim. Aprendi muito sobre a forma de trabalho adotada pelo meu tutor, sobre a gestão de tempo na fase de produção, sobre iluminação e sobre um bom ambiente entre colegas de trabalho e os próprios artistas.

#### <span id="page-64-0"></span>CONCLUSÃO

Durante os seis meses de estágio que realizei na JWorks, desenvolvi trabalho mais direcionado para a montagem e edição de vídeo. Estive envolvida numa grande variedade de projetos que foram surgindo na empresa e participei ainda em algumas gravações pontuais que necessitavam de um maior trabalho na fase de produção.

Tendo sido um estágio direcionado para a montagem e edição e que decorreu em tempos de pandemia, foi-me possível trabalhar a maior parte do tempo em teletrabalho. Ao longo do estágio estive presente num total de seis dias de gravações, pelo que ainda me foi possível trabalhar alguns dias diretamente e presencialmente com o meu tutor.

Sendo uma pequena empresa e com poucos trabalhadores, o ambiente de trabalho, apesar de ser sempre profissional, caraterizou-se por ser um ambiente aberto a pedidos de ajuda, sugestões, troca de ideias e perguntas. As relações interpessoais foram também aspetos positivos, sempre com confiança e ajuda, o que complementou o ambiente de tranquilidade no trabalho.

Uma dificuldade que senti ao longo do processo de montagem no estágio foi a síntese das imagens, conseguir escolher uns planos em detrimento de outros para atingir uma determinada duração de um vídeo. Durante esse processo foi importante perceber o ritmo adequado para o vídeo e a redundância do conteúdo presente nas imagens.

Embora o processo de montagem e edição seja, na sua maioria, um trabalho solitário, a interação com o meu tutor sempre foi determinante e ocupou uma grande parte do tempo. Inicialmente, é sempre importante que eu, enquanto montadora, tenha espaço e tempo de forma a ter liberdade para o processo criativo. Depois de ter a primeira versão da montagem, é importante discutir ideias e melhores opções da montagem nessa primeira versão. Posteriormente, este processo é repetido com o cliente.

Não senti dificuldade na adaptação à forma de trabalhar da empresa nem aos processos de trabalho. Senti entusiasmo e vontade em querer fazer mais, precisamente por ter sempre desafios diferentes para trabalhar. Os projetos que me

foram sugeridos foram de encontro ao que foi proposto inicialmente, nas medidas possíveis dada a pandemia que atravessamos. A interação com o meu tutor enquanto colega de trabalho foi também de grande forma de aprendizagem e, portanto, um aspeto positivo que retiro deste estágio.

Com esta experiência aprendi que para ter sucesso basta trabalhar com pessoas que gostam do que fazem, que são empenhadas na sua profissão, e não só movidas pela componente financeira.

#### <span id="page-66-0"></span>**BIBLIOGRAFIA**

Brilhante, B. A. (2018). O Papel da Publicidade na Dinamização da Vila de Rabo de Peixe. (Tese de Mestrado). Disponível em https://comum.rcaap.pt

Bordwell, D., & Thompson, K. (2013). A Arte do Cinema. (1ª ed.). Campinas/S. Paulo: Unicamp/Edusp.

Caborn, A., Haarman, L., & Piazza, R.. (2015). Values and Choices in Television Discourse: A View from Both Sides of the Screen. Consultado em 1 de janeiro de 2021. Disponível em: https://www.academia.edu/36186524/Values\_and\_Choices\_in\_Television\_Disco urse\_pdf

Cruz, D. M.., Boeing, C. H. da Silva. & Will, F. L. M.. (2007). Linguagem Audiovisual, UnisulVirtual, 2ª edição. [Online]. [Consulta em 7-01-21] Disponível em: https://docplayer.com.br/32986123-Linguagem-audiovisual.html

Deleuze, G. (1983). A Imagem-Movimento: Cinema 1. Les Editions de Minut. Retrieved from http://conexoesclinicas.com.br/wpcontent/uploads/2015/12/DELEUZE-Gilles.- Cinema-a-imagem-movimento1.pdf Eisenstein, S. (1957). The Film Sense. Nova Iorque: Meridian Books.

Gomide, J.V.B. & Araújo, A. A.. (2009). Efeitos Visuais, uma Abordagem a Partir do Processamento Digital de Imagens. RITA, XVI (1), 99-114. Consultado em 1 de fevereiro de 2021. Disponível em: https://seer.ufrgs.br/rita/article/view/rita\_v16\_n1\_p97/7288

Hullfish, S. (2008). The Art and Technique of Digital Color Correction. Consultado em 18 de janeiro de 2021. Disponível em: https://books.google.pt/books?id=w\_NCWL4aJm8C&printsec=frontcover&hl=pt-PT#v=onepage&q&f=false

Madeira, L. M. (2012). Tratamento de Cor em Pós-Produção Televisiva: O Caso da Produtora de Conteúdos SP Televisão (Dissertação de Mestrado). Disponível em: https://repositorio.ipl.pt/

66

Nogueira, L. (2010). Manuais do Cinema lll: Planificação e Montagem (LabCom Books, ed.). Covilhã.

Tavares, A. M. (2017). A montagem no processo audiovisual: o caso da Real Ficção (Relatório de Estágio de Mestrado). Faculdade de Ciências Sociais e Humanas, Lisboa.

# <span id="page-67-0"></span>**WEBGRAFIA**

Promo Videos: How to Build Hype with Your Teasers.(n.d.) Obtido em 1 de fevereiro de 2021, de vidyard: https://www.vidyard.com/blog/promo-videos/

# <span id="page-68-0"></span>ANEXOS

#### <span id="page-69-0"></span>Anexo A – Links com os desafios apresentados no Capítulo 2

- Desafio 1 https://youtu.be/A9dASEILHSU
- Desafio 2 https://youtu.be/sj-u-sd9ASM
- Desafio 3 https://fb.watch/6gcDD\_-3Db/
- Desafio 4 https://youtu.be/-wwA9wbe7AQ
- Desafio 5 https://youtu.be/X-DPhzi4aw0
- Desafio 6 https://fb.watch/6gcX0xQP4V/
- Desafio 7 https://youtu.be/wbRFnLKbcJc | https://youtu.be/sAYpEwqyKIs https://app.lapentor.com/sphere/ecaagora
- Desafio 8 https://youtu.be/idPgsXoN4v0
- Desafio 9 https://fb.watch/512sEzWrKY/
- Desafio 10 https://fb.watch/6gd86srhdZ/ | https://youtu.be/N5a5s3ESMYI
- Desafio 11 https://fb.watch/6gd27iE1YD/ | https://fb.watch/6gd3HtjMWL/ https://fb.watch/6gdf-HjrDZ/ | https://youtu.be/VX6XRAlb1d8 https://fb.watch/6gdsaCDqKC/ | https://youtu.be/ptSytXTav68 https://fb.watch/6ghnB\_Zp9Z/ | https://youtu.be/kOhe0ObKvuw https://fb.watch/6ghvreZ2pi/ | https://youtu.be/Ayw5NseyhuU https://fb.watch/6ghBDS3e\_B/ | https://youtu.be/sAAR0QwDUW8 https://fb.watch/6ghFrxap9Q/ | https://youtu.be/dBSaW0FKo7c https://fb.watch/6ghKVEyHMg/ | https://youtu.be/uCt9nK0manQ https://fb.watch/6ghO666wYl/ | https://youtu.be/4RRJsJiUU9Y https://fb.watch/6ghR-bwd7q/ | https://youtu.be/9SCtcZGG2Mg https://fb.watch/6ghXABdyFv/ | https://youtu.be/mZFqkP4Mung https://fb.watch/6gh-2XCtvW/ | https://youtu.be/sqbIdG\_UVvw https://fb.watch/6gi1lx2wBV/ | https://youtu.be/h7M8dtHOAAc https://fb.watch/6gi4xNE622/ | https://youtu.be/g1bbjcYcWHA https://fb.watch/6gi7s3lBX8/ | https://youtu.be/EdZv2UrHpvU https://fb.watch/6gid1YmtQf/ | https://youtu.be/i45IMikaT-w https://fb.watch/6gihYwerNJ/ | https://youtu.be/C8r61\_Th2ak https://fb.watch/6gil8W04gq/ | https://youtu.be/fXIkstRgpNY https://fb.watch/6gipmq-UDq/ | https://youtu.be/RhdcsX-nkFE

https://fb.watch/6gismZItHD/ | https://youtu.be/4op8BRskk2M https://youtu.be/yg\_qFUaUNy4 | https://youtu.be/RIiZ9XtQYlA Desafio 12 - https://fb.watch/53MjwHZC07/

"Onde" – https://fb.watch/6giW3YZSi5/ "Sentir Abril" - https://fb.watch/6giUsUCNrg/